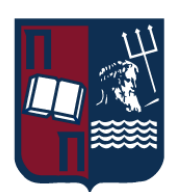

# ΠΑΝΕΠΙΣΤΗΜΙΟ ΠΕΙΡΑΙΩΣ – ΤΜΗΜΑ ΠΛΗΡΟΦΟΡΙΚΗΣ Πρόγραμμα Μεταπτυχιακών Σπουδών «Προηγμένα Συστήματα Πληροφορικής – Ανάπτυξη Λογισμικού και Τεχνητής Νοημοσύνης»

## Μεταπτυχιακή Διατριβή

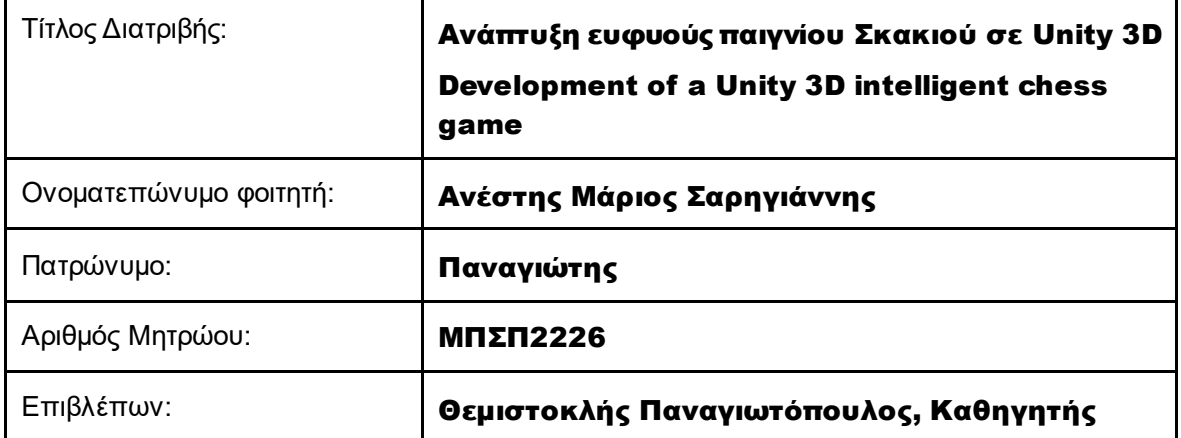

Ημερομηνία Παράδοσης

**Φεβρουάριος 2024**

## **Τριμελής Εξεταστική Επιτροπή**

Θεμιστοκλής Παναγιωτόπουλος Καθηγητής

Άγγελος Πικράκης Επίκουρος Καθηγητής

Ιωάννης Τασούλας Επίκουρος Καθηγητής

Ανάπτυξη ευφυούς παιγνίου Σκακιού σε Unity 3D 2

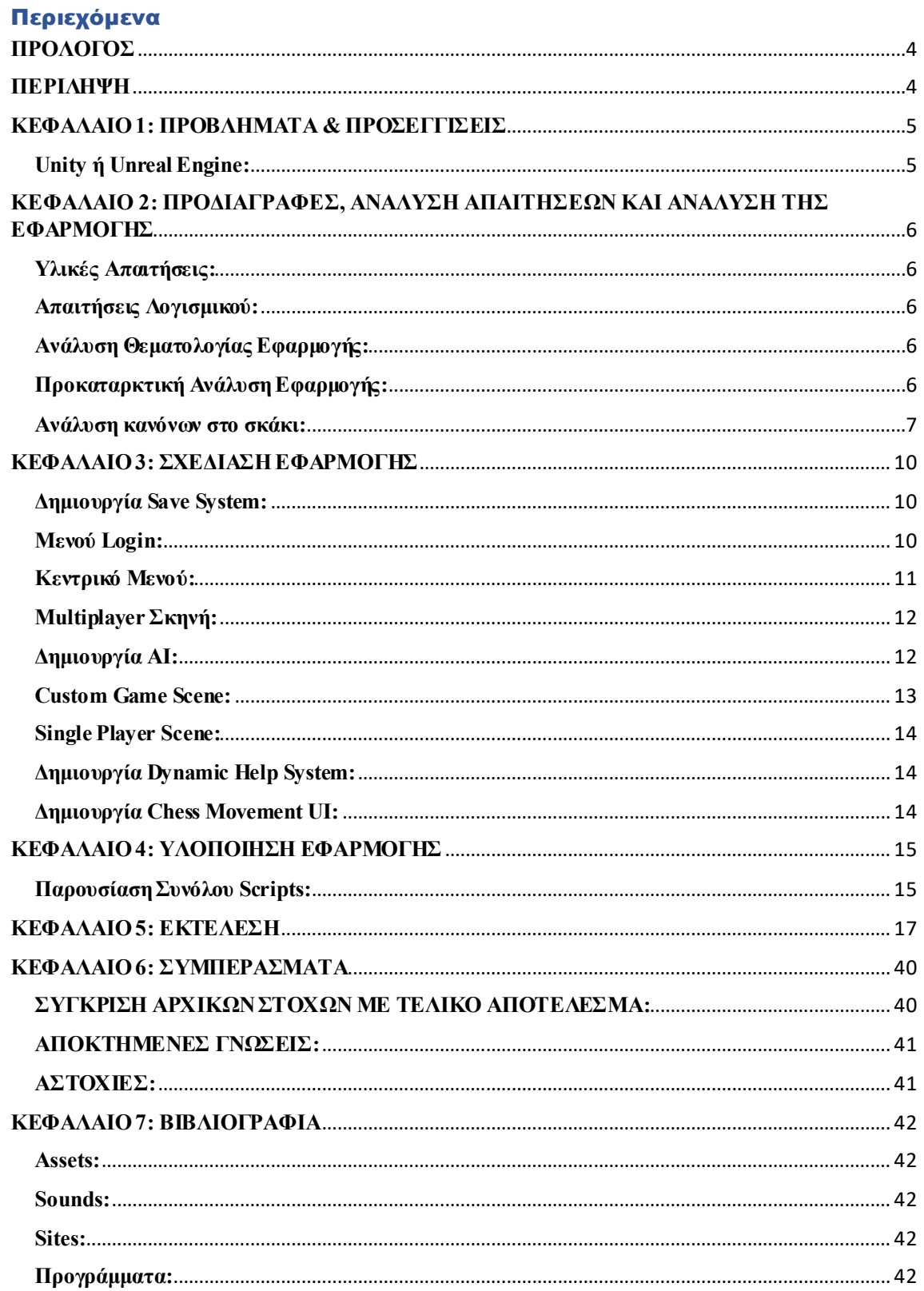

## <span id="page-3-0"></span>ΠΡΟΛΟΓΟΣ

Η παρούσα πτυχιακή εργασία υπό τον τίτλο «Ανάπτυξη ηλεκτρονικού παιγνίου σκακιού και δημιουργία πράκτορα τεχνητής νοημοσύνης» εκπονήθηκε στα πλαίσια της ολοκλήρωσης των προϋποθέσεων για την λήψη του μεταπτυχιακού μου από το Πανεπιστήμιο Πειραιώς του τμήματος Πληροφορικής. Η ανάληψή της ορίστηκε τον Νοέμβριο του 2023, με υπεύθυνο καθηγητή τον κύριο Θεμιστοκλή Παναγιωτόπουλο και η ολοκλήρωσή της πραγματοποιήθηκε τον Ιανουάριο του 2024.

Σκοπός της εν λόγω διπλωματικής εργασίας είναι η δημιουργία μιας ηλεκτρονικής έκδοσης του ίσως δημοφιλέστερου παιχνιδιού στρατηγικής, του σκακιού. Εκτός από την πιστή απεικόνιση των κανόνων, κινήσεων και καταλήξεων του κλασσικού παιχνιδιού του σκακιού, απαραίτητη ήταν η κατασκευή ενός ευφυού πράκτορα, ο οποίος να είναι ικανός να κατανοεί τους υπάρχοντες κανόνες και στόχους, ώστε να αποτελέσει ικανός αντίπαλος του χρήστη στο παιχνίδι. Ταυτόχρονα, παρουσιάστηκε η ανάγκη εμπλουτισμού της εφαρμογής, με διαφορετικά Game Modes, δημιουργία εξατομικευμένων λογαριασμών χρηστών και κρυπτογραφημένο σύστημα αποθήκευσης των δεδομένων και των προτιμήσεων του παίκτη.

Στο παρόν έγγραφο γίνεται προσπάθεια επαρκούς επεξήγησης των στόχων, των ιδεών, της ανάπτυξης, των δυσκολιών και τέλος του κώδικα με τον οποίο κατασκεύασα όλες τις λειτουργίες του παιχνιδιού. Ευελπιστώ πως εκτός από την δημιουργία ενός ενδιαφέροντος και σωστά αναπτυγμένου ηλεκτρονικού παιγνίου το οποίο να καλύπτει τις απαιτήσεις των καθηγητών μου, με το συγκεκριμένο έγγραφο να επεξηγώ ικανοποιητικά κάθε πτυχή της ανάπτυξης της εργασίας μου.

Θέλω να ευχαριστήσω όλους τους καθηγητές του τμήματος για τις πολύτιμες γνώσεις που μου παρείχαν κατά την διάρκεια των διετών μεταπτυχιακών ακαδημαϊκών μου σπουδών, και ειδικότερα τον καθηγητή Θεμιστοκλή Παναγιωτόπουλο, ο οποίος και ανέλαβε την επίβλεψη της Διπλωματικής μου Διατριβής, για την καθοδήγησή την οποία μου προσέφερε. Ταυτοχρόνως θέλω να δηλώσω την βαθύτατη εκτίμηση μου για τους προγραμματιστές οι οποίοι προσφέρουν τα game assets τους ελεύθερα, και χωρίς τα οποία δεν θα ήταν δυνατή η ανάπτυξη του παιχνιδιού μου υπό την υπάρχουσα μορφή του.

## <span id="page-3-1"></span>ΠΕΡΙΛΗΨΗ

Βασικό αντικείμενο της εν λόγω εργασίας, όπως περιγράφει και ο τίτλος της, είναι η ανάπτυξη παιχνιδιού turned based strategy σκακιού, με έμφαση στην δημιουργία ενός ικανού ευφυού πράκτορα, ο οποίος θα αποτελεί και τον αντίπαλο του χρήστη στο παιχνίδι. Προτιμήθηκε η αποτύπωση της κλασσικής έκδοσης του σκακιού, λόγω της δημοφιλίας του και της μεγαλύτερης απήχησής του. Κατά αυτόν τον τρόπο, είναι πιο εύκολο να βρεθούν παίκτες για την Multiplayer πτυχή της εφαρμογής, αλλά και οι παίκτες θα είναι πιο γνώριμοι με τους κανόνες, με αποτέλεσμα να χρειάζεται μικρότερο ή και μηδαμινό διάστημα προσαρμογής. Σκοπός της εργασίας ήταν η δημιουργία ενός ενδιαφέροντος και ψυχαγωγικού παιχνιδιού, το οποίο μπορεί να προσφέρει ευχάριστες στιγμές στον χρήστη.

Το παιχνίδι αναπτύχθηκε σε 2D περιβάλλον. Όλα τα μοντέλα τα οποία χρησιμοποιήθηκαν ήταν δωρεάν είτε από το Unity Asset Store είτε κατασκευάστηκαν από εμένα τον ίδιο. Όλοι οι ήχοι που αξιοποιήθηκαν για μια πιο ρεαλιστική και έντονη εμπειρία ήταν δωρεάν και δεν αποτελούν προϊόν πνευματικής ιδιοκτησίας. Τα UI elements των διάφορων Μενού, παραθύρων και ρυθμίσεων αποτελούν και αυτά δική μου κατασκευή.

Το παιχνίδι διαθέτει multiplayer, single player & custom game modes. Ο multiplayer χρειάζεται έναν παίκτη να αποτελέσει τον Host και τον άλλον παίκτη να αναλάβει τον ρόλο του Client. Το matchmaking πραγματοποιείται με την εισαγωγή του Steam Lobby ID του Host στο πεδίου του Client. Με άλλα λόγια αξιοποιούμε το Steam, μια ιδιαίτερα δημοφιλής πλατφόρμα παιχνιδιών, προκειμένου να γίνει όσο το δυνατόν πιο εύκολη για τον χρήστη η multiplayer εμπειρία του. Ταυτόχρονα, λόγω της πολυπλοκότητας της εισαγωγής του Steam ID του παίκτη, ενός αριθμού 9 ψηφίων, κάθε φορά που επιθυμεί κάποιος να δημιουργήσει μία καινούρια παρτίδα σκακιού, έγινε χρήση του Steam API, το οποίο επιτρέπει την αυτόματη εύρεση του εν λόγω ID, με την χρήση μόνο του User Name του παίκτη. Κάπως έτσι, διευκολύνεται σε μεγάλο βαθμό το

matchmaking καθώς οι χρήστες αρκεί να γνωρίζουν το username του φίλου τους. Στο single player mode ο χρήστης καλείται να επιλέξει ανάμεσα σε λευκά ή μαύρα πιόνια, και τα δύο εναντίον του ΑΙ.

Τέλος, στο custom game mode, ο χρήστης μπορεί να παίξει είτε με κάποιον άλλον παίκτη σε τοπικό μηχάνημα, είτε να προπονηθεί με τον εαυτό του. Αυτή η επιλογή προσφέρεται προκειμένου να μην αποκλειστεί το ενδεχόμενο παιχνιδιού σε κοινό υπολογιστή με κάποιον αντίπαλο, και τον εξαναγκασμό των παικτών σε μόνο online multiplayer, καθώς και για την δημιουργία μίας πλατφόρμας στην οποία ο χρήστης δύναται να πειραματιστεί σε λευκό καμβά.

The main subject of this project, as described by its title, is the development of a turn-based strategy chess game, with an emphasis on creating an intelligent agent that serves as the user's opponent in the game. The depiction of the classic version of chess was preferred due to its popularity and widespread familiarity. This choice makes it easier to find players for the multiplayer aspect of the application, and players are already familiar with the rules, resulting in a shorter or even negligible adaptation period. The goal of the work was to create an interesting and entertaining game that can provide enjoyable moments for the user.

The game was developed in a 2D environment. All models used were either free from the Unity Asset Store or created by the author. All sounds used for a more realistic and immersive experience were free and not subject to intellectual property. The UI elements of various menus, windows, and settings were also created by the author.

The game features multiplayer, single-player, and custom game modes. In multiplayer, one player acts as the host, and the other player takes on the role of the client. Matchmaking is done by entering the Steam Lobby ID of the host in the client's field. This utilizes Steam, a popular gaming platform, to make the multiplayer experience as user-friendly as possible. Additionally, due to the complexity of entering a player's 9-digit Steam ID every time a new chess game is created, the Steam API was used to automatically find the ID using only the player's username. This greatly facilitates matchmaking as users only need to know their friend's username.

In single-player mode, the user chooses between playing with white or black pieces, facing off against AI opponents. In the custom game mode, the user can play with another player on a local machine or train against themselves. This option ensures that the possibility of playing on a shared computer with an opponent is not excluded, avoiding the restriction of players to online multiplayer only. It also provides a platform for users to experiment on a blank canvas.

## <span id="page-4-0"></span>ΚΕΦΑΛΑΙΟ 1: ΠΡΟΒΛΗΜΑΤΑ & ΠΡΟΣΕΓΓΙΣΕΙΣ

## <span id="page-4-1"></span>Unity ή Unreal Engine:

Για την κατασκευή του παιχνιδιού, επέλεξα την μηχανή της Unity από αυτή της Unreal. Η επιλογή αυτή βασίστηκε σε δύο βασικούς άξονες. Ο πρώτος άξονας ήταν η υπάρχουσα εμπειρία μου στην Unity Engine, μέσω των μαθημάτων της σχολής. Για την κατασκευή της διπλωματικής μου διατριβής ήθελα να βασιστώ σε ήδη κατεκτημένες γνώσεις και να χτίσω πάνω σε αυτές έναντι μίας εντελώς καινούριας αρχής. Ταυτοχρόνως, η χρήση του Visual Studio και της γλώσσας προγραμματισμού C# για το προγραμματιστικό μέρος της εργασίας από την Unity αποτελεί μεγάλο προτέρημα έναντι της Unreal Engine η οποία αξιοποιεί C++ καθώς μέσω των πανεπιστημιακών μαθημάτων έχει επιτευχθεί σημαντική τριβή με την γλώσσα C# και την Visual Studio. Ο δεύτερος άξονας αποτέλεσε το είδος του παιχνιδιού που ήθελα να κατασκευάσω. Η Unreal Engine δύναται να υποστηρίξει Turn-Based Strategy Games αλλά πρωταρχικά χρησιμοποιείται για FPS ή open world games, με αποτέλεσμα και το asset store της Unreal να περιστρέφεται κυρίως γύρω από αυτές τις genres. Αντίθετα, η Unity Engine αποτελεί ένα πιο

γενικευμένο εργαλείο το οποίο μπορεί να υποστηρίξει πιο niche genres παιχνιδιών και λόγω της ποσότητας Assets στο Unity Asset Store αποτελεί την ξεκάθαρη προσωπική μου επιλογή για τον τύπο παιχνιδιού της πτυχιακής μου εργασίας.

## <span id="page-5-0"></span>ΚΕΦΑΛΑΙΟ 2: ΠΡΟΔΙΑΓΡΑΦΕΣ, ΑΝΑΛΥΣΗ ΑΠΑΙΤΗΣΕΩΝ ΚΑΙ ΑΝΑΛΥΣΗ ΤΗΣ ΕΦΑΡΜΟΓΗΣ

## <span id="page-5-1"></span>Υλικές Απαιτήσεις:

Το παιχνίδι είναι αποκλειστικά σχεδιασμένο για λειτουργία σε Ηλεκτρονικό Υπολογιστή. Συνολικά η εφαρμογή απαιτεί 75 MB χώρου για την αποθήκευσή της. Παρατηρήθηκε χρήση Ram έως 85MB, χρήση του 5% κάρτας γραφικών AMD RX 560 4GB και του 4% επεξεργαστή Intel Core i5 7400. Επομένως το παιχνίδι δεν είναι καθόλου απαιτητικό ως προς τις υλικοτεχνικές απαιτήσεις του, καθιστώντας το ιδανικό για κάθε χρήστη, ανεξαρτήτων setup.

## <span id="page-5-2"></span>Απαιτήσεις Λογισμικού:

Για την ομαλή λειτουργία του παιχνιδιού απαιτείται η εγκατάστασή του αποκλειστικά σε περιβάλλον Windows. Ταυτόχρονα, για την χρήση του multiplayer μέρους του παιχνιδιού είναι απαραίτητη η εφαρμογή του Steam καθώς αξιοποιούνται οι Server του Steam για το Match Making του multiplayer. Χωρίς αυτό δεν δύναται να επιτευχθεί σύνδεση μεταξύ των παικτών. Λόγω της αναγκαιότητας του Steam, τα OS περιορίζονται στα Windows 8, 10 & 11.

### <span id="page-5-3"></span>Ανάλυση Θεματολογίας Εφαρμογής:

Το σκάκι είναι ένα επιτραπέζιο παιχνίδι στρατηγικής, που παίζεται ανάμεσα σε δύο παίχτες. Παίζεται στη «σκακιέρα», ένα διάγραμμα 64 τετραγώνων βαμμένων εναλλάξ με μαύρο και λευκό χρώμα και διατεταγμένων οριζοντίως και καθέτως σε διαστάσεις 8×8. Κάθε παίχτης έχει στη διάθεσή του 16 πεσσούς: έναν βασιλιά, μία βασίλισσα, δύο πύργους, δύο ίππους, δύο αξιωματικούς και οχτώ πιόνια. Κάθε ένας από τους έξι τύπους πεσσών εκτελεί διαφορετικές κινήσεις στην σκακιέρα. Ένας παίχτης παίζει με τους λευκούς πεσσούς και ο άλλος με τους μαύρους. Σκοπός κάθε παίχτη είναι η επίτευξη ματ στον αντίπαλο βασιλιά, ώστε αυτός να μην είναι σε θέση να αντιμετωπίσει μια επίθεση που δέχεται από τους πεσσούς του αντιπάλου (ο βασιλιάς στο σκάκι δεν αιχμαλωτίζεται, αφού μόλις βρεθεί σε θέση ματ σηματοδοτείται η λήξη του παιχνιδιού). Οι πεσσοί χρησιμοποιούνται για να παράσχουν υποστήριξη σε άλλους πεσσούς του ίδιου χρώματος ή για να επιτεθούν και να αιχμαλωτίσουν πεσσούς του αντιπάλου. Εκτός από την επίτευξη ματ, ένας παίχτης κερδίζει εάν ο αντίπαλός του παραιτηθεί, καθώς κρίνει πως η ήττα του είναι αναπόφευκτη. Άλλο πιθανό αποτέλεσμα μιας παρτίδας σκακιού είναι η ισοπαλία, η οποία μπορεί να προκύψει με διάφορους τρόπους.

## <span id="page-5-4"></span>Προκαταρκτική Ανάλυση Εφαρμογής:

Πρέπει λοιπόν να κατασκευαστεί μία παραθυρική εφαρμογή, η οποία να ικανοποιεί τόσο τις λειτουργικές απαιτήσεις της παρτίδας σκακιού, δηλαδή την δημιουργία σκακιέρας διαστάσεων 8×8, με ορθές χρωματικές εναλλαγές, την σωστή ανάθεση και τοποθέτηση των πεσσών στην σκακιέρα, την πιστή τήρηση των κανόνων της κίνησης και της επίθεσης των εν λόγω πεσσών και τέλος την κατάλληλη διαμόρφωση των συνθηκών καταλήξεως της παρτίδας. Για την

μορφοποίηση των εικονικών στοιχείων της εφαρμογής μπορεί να γίνει χρήση γραφικών και τύπου 2D αλλά και τύπου 3D. Ταυτόχρονα, απαραίτητη είναι η ανάπτυξη λογισμικού Τεχνητής Νοημοσύνης, ικανό στην κατανόηση τόσο των κανόνων όσο και του στόχου του παιχνιδιού, προκειμένου να αποτελέσει τον αντίπαλο του χρήστη κατά την single player λειτουργία της εφαρμογής. Νευραλγική σημασία για την διατάραξη της μονοτονίας και την αποφυγή κόπωσης του χρήστη λόγω της επαναληπτικότητας και του μονόπλευρου χαρακτήρα του σκακιού, έχει η δημιουργία διαφορετικών game modes, με έμφαση στην δυνατότητα σύνδεσης με άλλους παίκτες. Ταυτόχρονα, η παροχή ενός customizable avatar, με στατιστικά στοιχεία και προσωποποιημένες ρυθμίσεις δύναται να συνεισφέρουν σημαντικά στην επαναληπτική αξία (Replayability) του παιχνιδιού. Το UI της εφαρμογής καλείται να είναι απλό και εύχρηστο προκειμένου να μην αποσπά τον χρήστη από την ουσία της εφαρμογής, αλλά ικανό να διατηρήσει το ενδιαφέρον και την προσοχή του χρήστη.

### <span id="page-6-0"></span>Ανάλυση κανόνων στο σκάκι:

Κάθε παίκτης ξεκινά με τους παρακάτω πεσσούς:

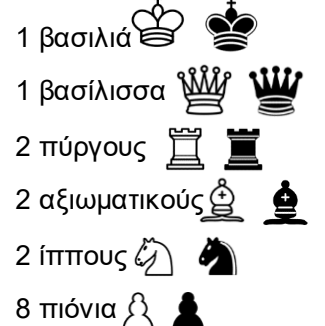

Διάταξη στο ταμπλό:

- Το κάτω δεξιά τετράγωνο της σκακιέρας όπως κοιτά ο κάθε παίκτης είναι λευκό.
- Στην δεύτερη σειρά μπροστά από κάθε παίκτη τοποθετούνται τα πιόνια του.
- Στην πρώτη σειρά μπροστά από κάθε παίκτη τοποθετούνται τα υπόλοιπα κομμάτια του.
- Στις εξωτερικές γωνίες τοποθετούνται οι πύργοι.
- Δίπλα στους πύργους οι ίπποι.
- Δίπλα στους ίππους οι αξιωματικοί.
- Δίπλα στον έναν αξιωματικό και στο τετράγωνο με το ίδιο χρώμα με το δικό της τοποθετείται η βασίλισσα.
- Μεταξύ της βασίλισσας και του άλλου αξιωματικού στο τετράγωνο που μένει τοποθετείται ο βασιλιάς.

Παρακάτω δίνεται η οπτική απεικόνιση από την πλευρά των λευκών:

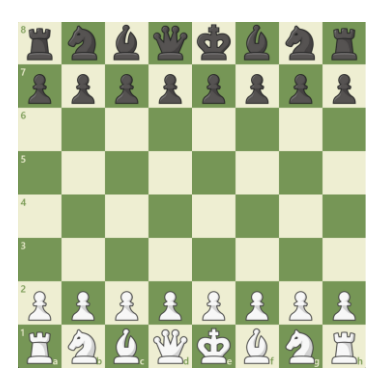

Κινήσεις ανά πεσσό:

## **1. Πιόνια:**

- o Τα πιόνια κινούνται μπροστά μια θέση, εκτός από την πρώτη κίνηση, κατά την οποία ένα πιόνι μπορεί να κινηθεί δύο θέσεις.
- o Αιχμαλωτίζουν τους αντιπάλους διαγώνια (και ποτέ ευθεία μπροστά).
- o Για την επίτευξη προαγωγής, τα πιόνια κινούνται στην τελευταία οριζόντια γραμμή της σκακιέρας

## **Ειδικές κινήσεις:**

## **Προαγωγή:**

Όταν ένα πιόνι φτάσει στην τελευταία οριζόντια γραμμή από την απέναντι πλευρά της σκακιέρας, ο παίκτης μπορεί να επιλέξει να το προωθήσει σε οποιοδήποτε άλλο πιόνι (εκτός βασιλιά).

Ο πιο συνηθισμένος τρόπος προαγωγής είναι η εξέλιξη του πιονιού σε πύργο, άλογο, αξιωματικό ή πιόνι, ανάλογα με τη στρατηγική του παίκτη.

## **2. Ίππος:**

- o Ο ίππος κινείται δύο θέσεις σε μια κατεύθυνση (οριζόντια ή κατακόρυφα) και μία θέση σε κάθε άλλη κατεύθυνση, σχηματίζοντας ένα "L".
- o Ακόμα, ο ίππος μπορεί να περάσει πάνω από άλλα πιόνια ή πιόνια των αντιπάλων, κάτι που τα άλλα πιόνια δεν μπορούν να κάνουν. Αυτή η ιδιότητα καθιστά τον ίππο ένα πολύ ευέλικτο πιόνι κατά την διάρκεια του παιχνιδιού.
- o Είναι σημαντικό να σημειωθεί ότι ο ίππος μπορεί να πηγαίνει ανεξάρτητα από το χρώμα του τετραγώνου στο οποίο βρίσκεται, κάνοντας τον ιδιαίτερα χρήσιμο για να προσπερνά πιόνια και να εκτελεί επιθέσεις.

## **3. Αξιωματικοί:**

- o Κινούνται διαγώνια σε όλη τη σκακιέρα.
- o Κάθε αξιωματικός μπορεί να κινηθεί όσες θέσεις θέλει διαγωνίως, είτε προς τα πάνω είτε προς τα κάτω.
- o Δεν μπορούν να περάσουν πάνω από άλλα πιόνια ή πιόνια.
- o Στο ανοικτή σκακιέρα, οι αξιωματικοί μπορούν να κινηθούν σε μεγάλες αποστάσεις και να ελέγχουν διάφορα τμήματα της σκακιέρας.

o Είναι σημαντικό να σημειωθεί πως ο κάθε παίκτης έχει δύο αξιωματικούς στην αρχή του παιχνιδιού, έναν σε κάθε χρώμα της σκακιέρας, και ο ρόλος τους είναι σημαντικός στην ανάπτυξη και τη στρατηγική του παίκτη.

## **4. Πύργοι:**

- o Οι πύργοι μπορούν να κινούνται οριζόντια ή κατακόρυφα όσο πολλές θέσεις θέλουν, αλλά δεν μπορούν να κινηθούν διαγώνια.
- o Μπορούν να κινηθούν κατά μήκος της σειράς ή της στήλης στην οποία βρίσκονται, πάντα όμως σε ευθείες γραμμές.
- o Δεν μπορούν να πηγαίνουν πάνω από άλλα πιόνια ή πιόνια, αλλά μπορούν να κινούνται σε χώρους που περνούν από αυτά.
- o Όταν οι πύργοι του ίδιου παίκτη βρίσκονται στην ίδια σειρά ή στήλη, και δεν υπάρχουν εμπόδια, μπορούν να εκτελέσουν μια ειδική κίνηση που ονομάζεται "ροκέ".

### **Ροκέ:**

- o Το ροκέ είναι μια ειδική κίνηση στην οποία συμμετέχουν ένας πύργος και ο βασιλιάς.
- o Ο βασιλιάς κινείται δύο θέσεις προς τον πύργο, και ο πύργος τοποθετείται στο τετράγωνο που περνάει ο βασιλιάς από την αρχή της ροκάς.
- o Υπάρχουν δύο ειδών ροκάς: μικρή ροκά (king side castling) και μεγάλη ροκά (queen side castling).

### **5. Βασίλισσα:**

- o Η βασίλισσα μπορεί να κινηθεί οριζόντια, κατακόρυφα και διαγώνια όσες θέσεις θέλει.
- o Δεν μπορεί να πηγαίνει πάνω από άλλα πιόνια.

### **6. Βασιλιάς:**

- o Ο βασιλιάς κινείται μια θέση σε οποιαδήποτε κατεύθυνση: οριζόντια, κατακόρυφα ή διαγώνια.
- o Ο βασιλιάς δεν μπορεί να κινηθεί σε μια θέση που θα βρεθεί υπό απειλή (σκάκι) από έναν αντίπαλο πιόνι, αξιωματικό, ίππο, ή βασίλισσα. Αν βρεθεί υπό απειλή, ο παίκτης πρέπει να πραγματοποιήσει κίνηση που να προστατεύει τον βασιλιά.

### **Καταλήξεις παρτίδας:**

• Νίκη λευκών – μαύρων:

Στο σκάκι, το checkmate (ματ) σημαίνει ότι ο βασιλιάς του παίκτη που παίζει με τα μαύρα (ή αντιστοίχως με τα λευκά) βρίσκεται υπό απειλή και δεν υπάρχει νόμιμη κίνηση που να μπορεί να αποφύγει την απειλή. Αυτό είναι το τέλος του παιχνιδιού, και ο παίκτης με τα λευκά (ή τα μαύρα) κερδίζει.

Νίκη μπορεί να επιτευχθεί επίσης μέσω της εξάντλησης του διαθέσιμου χρόνου του αντιπάλου. Ανεξαρτήτως της κατάστασης της παρτίδας, εκτός από την περίπτωση κατοχής ανεπαρκούς υλικού του αντιπάλου για επίτευξη νίκης όπου το παιχνίδι λήγει σε ισοπαλία, εάν ο αντίπαλος ξεμείνει από χρόνο στο ρολόι του, αυτομάτως νικάει ο παίκτης ο οποίος διαθέτει χρονικά περιθώρια για την πραγματοποίηση κινήσεων.

• Ισοπαλία:

Όπως αναφέρθηκε και παραπάνω, εάν λήξει ο χρόνος ενός παίκτη και ο αντίπαλός του δεν διαθέτει επαρκές υλικό για την επίτευξη νίκης, δηλαδή έχει μείνει μόνο με τον βασιλιά, ή μόνο με βασιλιά και έναν ίππο, τότε το παιχνίδι λήγει ισόπαλο.

Ταυτόχρονα, ισοπαλία επιτυγχάνεται με πατ (patt) όταν ένας παίκτης δεν έχει νόμιμες κινήσεις αλλά ο βασιλιάς του δεν βρίσκεται υπό απειλή, όταν η επίτευξη ματ είναι αδύνατη (νεκρή θέση), συνήθως λόγω ανεπάρκειας υλικού και των δύο αντιπάλων, με κοινή συμφωνία και των δύο αντιπάλων και τέλος, όταν υπάρχει είτε επανάληψη κινήσεων, είτε πραγματοποιηθούν 50 κινήσεις από κάθε παίκτη χωρίς την απώλεια υλικού.

## <span id="page-9-0"></span>ΚΕΦΑΛΑΙΟ 3: ΣΧΕΔΙΑΣΗ ΕΦΑΡΜΟΓΗΣ

### <span id="page-9-1"></span>Δημιουργία Save System:

To Save System του παιχνιδιού, βασίζεται στο βίντεο του Brackeys «Save & Load System in Unity». Αποθηκεύει τις νευραλγικές πληροφορίες που άλλαξαν κατά την συνεδρία του παίκτη, κρυπτογραφεί το stream της πληροφορίας και το αποθηκεύει σε αρχείο customized τύπου .fun, σε δυναμικό path στον υπολογιστή του χρήστη, ώστε να μην είναι δυνατή η αλλοίωσή του. Όταν ο χρήστης ολοκληρώνει μία συνεδρία και ξανασυνδέεται σε αργότερο χρόνο, τα δεδομένα αποκρυφογραφούνται και χρησιμοποιούνται για την επαναφορά των συνθηκών του παιχνιδιού στην πρότερή του κατάσταση. Μπορεί να υπάρχει μόνο ένα αρχείο save ανά πάσα στιγμή, καθώς στην δημιουργία καινούριου διαγράφονται οι προηγούμενες αποθηκευμένες πληροφορίες. Εάν δημιουργηθεί παραπάνω από έναν λογαριασμό σε κάθε ηλεκτρονικό υπολογιστή, τότε αποθηκεύονται τα δεδομένα όλων των τοπικών χρηστών στο ίδιο αρχείο και χρησιμοποιούνται μόνο όσα αφορούν τον εκάστοτε συνδεδεμένο χρήστη. Οι πιο ευαίσθητες πληροφορίες, όπως το username και το password των αποθηκευμένων παικτών, κρυπτογραφούνται μέσω της διαδικασίας hash and salt. Κατά αυτόν τον τρόπο στην βάση δεδομένων μας υπάρχει το κρυπτογραφημένο όνομα του κάθε χρήστη, το hash και το κλειδί του, και η αποκρυπτογράφηση πραγματοποιείται εντός της εφαρμογής κατά την διάρκεια της σύνδεσης. Με αυτή τη μορφή διπλής κρυπτογράφησης των δεδομένων επιτυγχάνουμε την διαφύλαξή τους.

### <span id="page-9-2"></span>Μενού Login:

Αποτελεί την πρώτη σκηνή με την οποία έρχεται σε επαφή ο χρήστης. Περιλαμβάνει δύο κουμπιά κύριας λειτουργίας, τα οποία αποτελούν τις «Sign in» & «Login» επιλογές εισόδου. Συγκεκριμένα, στην περίπτωση που ο χρήστης έχει ξαναχρησιμοποιήσει την εν λόγω εφαρμογή και έχει δημιουργήσει σε πρότερο χρόνο λογαριασμό, τότε, πατώντας το κουμπί «Sign in», ανοίγει το πάνελ σύνδεσης, μέσω του οποίου, μπορεί να προχωρήσει στο κεντρικό μενού της εφαρμογής, με την απλή εισαγωγή των στοιχείων σύνδεσής του, δηλαδή το όνομα και τον κωδικό του. Στο πεδίο του κωδικού υπάρχει κατάλληλο πλήκτρο, το οποίο επιτρέπει την εναλλαγή του κειμένου από κρυφό σε φανερό, ώστε να υπάρχει η δυνατότητα ελέγχου της ορθότητας της εισαγόμενης πληροφορίας, στην περίπτωση που ο χρήστης βρίσκεται σε ασφαλή τοποθεσία. Εάν τα στοιχεία που εισήχθησαν από τον χρήστη είναι ορθά, τότε επαληθεύονται από τα δεδομένα της βάσης της εφαρμογής και πραγματοποιείται επιτυχής σύνδεση στον λογαριασμό. Σε αντίθετη περίπτωση, ο χρήστης ενημερώνεται για την αποτυχία σύνδεσης, καθώς και τους λόγους που οδήγησαν σε αυτή τη κατάληξη, όπως την λανθασμένη εισαγωγή ονόματος ή κωδικού από τον χρήστη.

Στο ενδεχόμενο χρήσης της εφαρμογής για πρώτη φορά, χρειάζεται η δημιουργία ενός νέου λογαριασμού σύνδεσης, μέσω του κουμπιού «Log in». Το αναδυόμενο πάνελ δημιουργίας λογαριασμού είναι παρόμοιο με αυτό του «Sign in» με κύρια διαφορά το πεδίο επαλήθευσης εισαγόμενου κωδικού πρόσβασης. Με απλά λόγια, ο χρήστης πέρα από το username και το password καλείται να εισάγει ξανά τον κωδικό του, προκειμένου να εξασφαλιστεί η ορθότητα της πληροφορίας και να αποφευχθεί η αδυναμία σύνδεσης του χρήστη σε μελλοντικό χρόνο, λόγω κάποιου λάθους στα στοιχεία του. Και στο πεδίο εισαγωγή τους κωδικού, αλλά και στο πεδίο

επαλήθευσής του, υπάρχει το ίδιο πλήκτρο εμφάνισης και απόκρυψης του κειμένου, ώστε ο χρήστης να έχει την δυνατότητα ελέγχου του κωδικού του.

Για την εξασφάλιση της ασφάλειας του λογαριασμού του χρήστη υπάρχουν κάποιες δικλείδες και περιορισμοί στα στοιχεία σύνδεσής του. Ο κωδικός οφείλει να είναι τουλάχιστον 8 χαρακτήρες, ενώ το όνομά του πρέπει να είναι τουλάχιστον 5, ενώ ταυτόχρονα οι κωδικοί των πεδίων κωδικού και επαλήθευσης κωδικού πρέπει να ταυτίζονται. Σε περίπτωση που δεν καλύπτονται οι παραπάνω περιορισμοί δεν πραγματοποιείται η δημιουργία του εν λόγω λογαριασμού και ο χρήστης ενημερώνεται για τον λόγο, προκειμένου να διορθώσει τα δεδομένα του. Κατά αυτόν τον τρόπο υπάρχει μία δεύτερη δικλείδα ασφαλείας στα στοιχεία του χρήστη εκτός από την κρυπτογράφηση των δεδομένων με το hash and salt.

Εάν όλα τα στοιχεία είναι ορθά, τότε πραγματοποιείται η δημιουργία του νέου accountτου χρήστη, και αυτός μεταφέρεται στην σκηνή του κεντρικού Μενού.

Εκτός των παραπάνω βασικών λειτουργιών, υπάρχουν τα κουμπιά εξόδου και λήψης βοήθειας, με τα οποία ο χρήστης δύναται να κλείσει την εφαρμογή ή να του εμφανιστεί βοηθητικό πάνελ σχετικά με την παρούσα σκηνή στην οποία βρίσκεται αντίστοιχα.

### <span id="page-10-0"></span>Κεντρικό Μενού:

Το κεντρικό μενού αποτελεί το πρώτο στοιχείο του παιχνιδιού με το οποίο έρχεται σε επαφή ο χρήστης αφού πραγματοποιήσει την σύνδεση στον λογαριασμό του και αποτελεί τον πίνακα ελέγχου της εφαρμογής. Στο κεντρικό Μενού ο χρήστης καλείται να επιλέξει μεταξύ Single Game, Custom Game& Multiplayer Game, μπορεί να αλλάξει στα options την δυσκολία του SingleGame mode, την ένταση του ήχου καθώς και το επίπεδο βοήθειας την οποία θα λαμβάνει από την εφαρμογή. Στο πάνελ του κεντρικού μενού ο χρήστης έχει την δυνατότητα, μέσω του κουμπιού «Profile», να δει τα στατιστικά στοιχεία τα οποία συλλέγονται για αυτόν από την εφαρμογή καθώς και να κάνει αλλαγές στο avatar του, το όνομα χρήστη και τον κωδικό του. Για τα δύο τελευταία ισχύουν οι ίδιοι περιορισμοί με αυτούς κατά την διαδικασία δημιουργίας νέου λογαριασμού. Η αλλαγή της εικόνας προφίλ πραγματοποιείται μέσω custom made window navigation system, το οποίο επιτρέπει την επιλογή αρχείων png, jpeg & jpg μέσω της πλοήγησης στους φακέλους του υπολογιστή του χρήστη. Τέλος, δύναται ναπραγματοποιήσει έξοδο από την εφαρμογή ή να λάβει βοήθεια, πατώντας τα κατάλληλα κουμπιά.

Στο σκάκι, η επιλογή χρώματος πιονιών είναι νευραλγικής σημασίας λόγω της παραδοσιακής έναρξης του παιχνιδιού με κίνηση από τους λευκούς πεσσούς. Λόγω του παραπάνω, τα λευκά διαθέτουν σημαντικό πλεονέκτημα έναντι των μαύρων πεσσών. Για αυτό το λόγο είναι σημαντικός ο τρόπος με τον οποίο κρίνεται το χρώμα των πεσσών του παίκτη κατά την έναρξη κάποιας παρτίδας παιχνιδιού. Συγκεκριμένα:

Όταν ο παίκτης επιλέγει μέσω του κεντρικού μενού το Single Player Game, τότε ανοίγει πάνελ επιλογής χρώματος. Λόγω της φύσης του εν λόγω game mode, κρίθηκε σκόπιμο να υπάρχει ελεύθερη επιλογή του χρήστη στο χρώμα που επιθυμεί να οδηγήσει στην νίκη.

Αντίθετα, για λόγους ισορροπίας, εάν ο χρήστης επιλέξει το Multi Player Game Mode, η επιλογή του χρώματος πεσσών στον εκάστοτε παίκτη, host ή client, γίνεται τυχαία. Κατά αυτόν τον τρόπο επιτυγχάνεται η δίκαιη κατανομή των πεσσών, χωρίς να αδικηθεί σκόπιμα κάποιος από τους δύο αντιπάλους.

Τέλος, στο Custom Game Mode, η επιλογή χρώματος πεσσών κρίνεται άσκοπη, καθώς και τα δύο μέρη της σκακιέρας ελέγχονται από τον χρήστη. Έτσι, εάν πρόκειται για μία φιλική παρτίδα σκακιού μεταξύ δύο αντιπάλων σε τοπικό μηχάνημα, δύναται να αποφασίσουν οι ίδιοι το

προτιμότερο χρώμα πεσσών με το οποίο θα παίζει ο καθένας, ενώ αν ο παίκτης επιλέξει να προπονηθεί εναντίον του εαυτού του, το χρώμα των πιονιών δεν φέρει ουδεμία σημασία.

## <span id="page-11-0"></span>Multiplayer Σκηνή:

Για την κατασκευή του Multiplayer, και συγκεκριμένα για την επίτευξη της σύνδεσης μεταξύ των παικτών χρησιμοποιήθηκε η βιβλιοθήκη της Mirror. Για την παρούσα εφαρμογή, η σύνδεση επιτυγχάνεται με έναν Host και έναν Client, καθώς δεν διαθέτει κεντρικό server για την διαχείριση των συνδέσεων. Συγκεκριμένα, όταν ο παίκτης επιλέγει το Multiplayer Game Mode, μεταφέρεται στην σκακιέρα του Multiplayer Game. Εκεί καλείται να διαλέξει αν θα αποτελέσει τον Host (Client + Server) ή απλά τον Client του παιχνιδιού. Αν επιλέξει να πάρει τον ρόλο του Host, τότε το steam id του αποθηκεύεται στο Copy του ποντικιού του χρήστη. Ύστερα, με αυτό το steam id μπορεί ο έτερος παίκτης της σύνδεσης να συνδεθεί στην συνεδρία, με την εισαγωγή του id στο πεδίο του client και πατώντας το κουμπί Client. Αν επιλέξει να συνδεθεί ως Client, πρέπει να περιμένει να του αποσταλεί ο steam id από τον Host, προκειμένου να ξεκινήσει το παιχνίδι. Είναι απαραίτητο και οι δύο παίκτες να διαθέτουν την εφαρμογή του steam στον υπολογιστή τους προκειμένου να πραγματοποιηθεί επιτυχώς η σύνδεση. Δίνεται επίσης η δυνατότητα η σύνδεση να γίνει μέσω της πρόσκλησης από την friend list του steam. Λόγω της περίπλοκης παραπάνω διαδικασίας, έχει κατασκευαστεί ειδική λειτουργικότητα, η οποία μέσω της αξιοποίησης του SteamID API, λαμβάνει και συμπληρώνει στα κατάλληλα πεδία του Client το steam id του παίκτη, μέσω της αναζήτησης του steam username του παίκτη με ρόλο Host. Συγκεκριμένα, ο client μπορεί να εισάγει το όνομα του αντιπάλου του και πατώντας το κουμπί «FINDSTEAMID» στέλνεται αίτημα λήψης του steam ID του συγκεκριμένου παίκτη. Αν η αναζήτηση είναι επιτυχής, τότε αυτοσυμπληρώνεται το πεδίο δίπλα από το κουμπί «Client», ενώ σε αντίθετη περίπτωση, δηλαδή την λανθασμένη εισαγωγή των δεδομένων από τον χρήστη ή κάποιο τεχνικό πρόβλημα, προβάλλεται ενημερωτικό μήνυμα περί της αδυναμίας εύρεσης του εν λόγω παίκτη.

Αφού και οι δύο παίκτες συνδεθούν επιτυχώς στην συνεδρία, πραγματοποιείται η κατανομή των πεσσών ανά παίκτη, με την επιλογή ανάθεσης του χρώματος να είναι αποκλειστικά τυχαία, με κάθε παίκτη να έχει 50% πιθανότητα, ανεξαρτήτως αν αποτελεί τον Host ή τον Client. Ταυτοχρόνως, εμφανίζονται τα πιόνια, τα οποία γίνονται Spawn ως Prefabs από τον PlayerManager. Η πρώτη κίνηση γίνεται πάντα από τον παίκτη που έχει λάβει τους λευκούς πεσσούς. Αφού εκτελεστεί μία κίνηση τον παίκτη, τότε η δυνατότητα αλληλεπίδρασης με τα πιόνια του κλειδώνει, μέχρις ότου πραγματοποιήσει μία κίνηση και ο αντίπαλός του. Κατά αυτόν τον τρόπο δεν δύναται να παίζουν και οι δύο παίκτες ταυτόχρονα, όπως δηλαδή και στο αυθεντικό παιχνίδι. Ενώ οι παίκτες παίζουν σε κοινό ταμπλό, αξίζει να σημειωθεί πως ο κάθε παίκτης βλέπει το παιχνίδι από την δική του οπτική γωνία, δηλαδή τα δικά του πιόνια στο κάτω μέρος του ταμπλό, με τα αντίπαλα να καταλαμβάνουν τις θέσεις στο πάνω μέρος. Η παραπάνω λειτουργικότητα υλοποιήθηκε και για λόγους ρεαλισμού, αλλά και για λόγους ισορροπίας. Η παρτίδα τερματίζεται, όπως και στο single player, όταν ένας από τους δύο παίκτες επιτύχει ματ στον βασιλιά του αντιπάλου, ή όταν υπάρξει ισοπαλία λόγω ανεπαρκούς υλικού ή πατ. Σε κάθε περίπτωση και οι δύο παίκτες λαμβάνουν ενημερωτικό πάνελ, με την διαφορά πως στον έναν παίκτη δείχνει την επίτευξη της νίκης του, ενώ στον άλλον τον ειδοποιεί για την ήττα του. Τέλος, στην περίπτωση που κάποιος από τους δύο παίκτες χάσει την σύνδεσή του με το lobby, ο εναπομένοντας παίκτης ενημερώνεται καταλλήλως και μεταφέρεται στο κεντρικό μενού.

## <span id="page-11-1"></span>Δημιουργία MinMax Evaluation Algorithm:

Αναγκαία για την ομαλή λειτουργία του παιχνιδιού ήταν η κατασκευή ΑΙ για την διαχείριση των πεσσών οι οποίοι δεν βρίσκονται υπό τον έλεγχο του χρήστη. Από την δημιουργία ενός κεντρικού ΑΙ το οποίο θα ήλεγχε όλες τις διαθέσιμες κινήσεις όλων των πιονιών, όλων των παικτών, να τις αξιολογεί και να βρίσκει την βέλτιστη δυνατή, προτιμήθηκε η διάσπαση των παραπάνω εργασιών σε δύο αυτόνομα συστήματα. Συγκεκριμένα, το script «Machine», βρίσκει όλες τις δυνατές

κινήσεις που μπορούν να πραγματοποιηθούν από όλα τα διαθέσιμα πιόνια που βρίσκονται εν ενεργεία στο ταμπλό. Ταυτόχρονα, διαθέτει λειτουργικότητα ως προς την άντληση χρήσιμης πληροφορίας από την σκακιέρα, όπως την κατάσταση και την θέση των δύο βασιλιάδων, τις διαθέσιμες κινήσεις άμυνας και την κατάσταση του ταμπλό. Αυτή η πληροφορία, αξιοποιείται από το script τεχνητής νοημοσύνης «ChessAI», το οποίο χρησιμοποιεί τον αλγόριθμο Min Max, με alpha beta pruning, προκειμένου να βρει την βέλτιστη δυνατή κίνηση, τόσο του παίκτη όσο και της μηχανής.

Συγκεκριμένα, ο αλγόριθμος Minimax με αποκοπή Alpha-Beta πραγματοποιεί μια αναζήτηση σε βάθος στον χώρο των καταστάσεων του παιχνιδιού, αξιολογώντας τις διάφορες κινήσεις και επιλέγοντας τη βέλτιστη βάσει ενός συγκεκριμένου κριτηρίου. Το βάθος στο οποίο πραγματοποιεί την αναζήτηση ο εν λόγω αλγόριθμος εξαρτάται από το επιλεγμένο επίπεδο δυσκολίας παιχνιδιού από τον χρήστη.

Η ιδέα πίσω από τον αλγόριθμο αυτόν είναι να αντιπροσωπεύσει το παιχνίδι με ένα δέντρο, όπου κάθε κόμβος είναι μια κατάσταση του παιχνιδιού, και οι ακμές είναι οι δυνατές κινήσεις. Οι κόμβοι στα βάθη του δέντρου αντιπροσωπεύουν διάφορες καταστάσεις του παιχνιδιού, και ο αλγόριθμος εκτελείται για να επιλέξει τις καλύτερες κινήσεις.

Οι σημαντικοί όροι που χρησιμοποιούνται στον αλγόριθμο είναι οι εξής:

- Maximizer/Minimizer: Σε κάθε επίπεδο του δέντρου, υπάρχει ένας παίκτης που προσπαθεί να μεγιστοποιήσει ή να ελαχιστοποιήσει την αξία της κατάστασης του παιχνιδιού, αντίστοιχα.
- α (Alpha) και β (Beta): Αυτοί οι δύο παράμετροι χρησιμοποιούνται για να περιορίσουν την αναζήτηση. Το α είναι το καλύτερο (μέγιστο) αποτέλεσμα που έχει βρεθεί για το Maximizer, ενώ το β είναι το καλύτερο (ελάχιστο) αποτέλεσμα που έχει βρεθεί για το Minimizer. Εάν ο α Maximizer βρει μια κατάσταση με αξία μεγαλύτερη από το α, τότε μπορεί να σταματήσει την αναζήτηση, γιατί ο Minimizer δεν θα επιλέξει αυτήν την κατάσταση. Αντίστοιχα, αν ο Minimizer βρει μια κατάσταση με αξία μικρότερη από το β, τότε ο Maximizer δεν θα επιλέξει αυτήν την κατάσταση.

Η εκτέλεση του αλγορίθμου πραγματοποιείται με την αναδρομική συνάρτηση Minimax.

Η διάσπαση των συστημάτων τεχνητής νοημοσύνης κρίθηκε αναγκαία, καθώς σε αντίθετη περίπτωση θα ήταν δύσκολη τόσο η κατασκευή όσο και ο έλεγχός τους.

### <span id="page-12-0"></span>Custom Game Scene:

Εφόσον ο παίκτης επιλέξει ως game mode την επιλογή custom, μεταφέρετε στην Custom Game Scene, η οποία διαθέτει κάποιες ιδιαιτερότητες σε σύγκριση με τον Single Player. Αρχικά, όπως και στο Multiplayer Game Mode, δεν γίνεται χρήση του υλοποιημένου AI μιας και ο χρήστης αντιμετωπίζει είτε τον εαυτό του είτε άλλον παίκτη σε τοπικό Υ/Η. Ταυτόχρονα, η οπτική γωνία αλλάζει σε κάθε κίνηση του εκάστοτε παίκτη προκειμένου να μην έχει κάποιος παίκτης το πλεονέκτημα. Συγκεκριμένα, εάν είναι η σειρά των λευκών, τότε οι λευκοί πεσσοί τοποθετούνται στο κάτω μέρος της σκακιέρας και μόλις ολοκληρώσουν την κίνησή τους, δηλαδή είναι η σειρά των μαύρων πεσσών, τότε η σκακιέρα αντιστρέφεται για να απεικονίζει την οπτική του παίκτη με τα μαύρα πιόνια. Η παραπάνω υλοποίηση πραγματοποιείται αξιοποιώντας την χρήση δύο παράλληλων ταμπλό, με το καθένα να ενημερώνεται για τις κινήσεις του εκάστοτε παίκτη από διαφορετική σκοπιά. Οι συνθήκες τερματισμού της παρτίδας είναι ίδιοι με αυτούς του MultiPlayer, δηλαδή είτε την παγίδευση ενός από τους δύο βασιλιάδες, είτε την ισοπαλία λόγω ανεπαρκούς υλικού ή πατ, δηλαδή την απουσία νόμιμων κινήσεων από κάποιον παίκτη. Με την επίτευξη οριστικού τερματισμού του παιχνιδιού εμφανίζεται ενημερωτικό παράθυρο σχετικά με την

κατάληξή του. Λόγω της χρήσης της εφαρμογής σε κοινό Υ/Η δεν χρειάζεται η τροποποίηση του εν λόγω παραθύρου για την εμφάνιση personalized μηνυμάτων στον κάθε παίκτη ανάλογα το αποτέλεσμα.

### <span id="page-13-0"></span>Single Player Scene:

Εάν από το κεντρικό μενού ο χρήστη επιλέξει την Single Player λειτουργία παιχνιδιού, τότε του εμφανίζεται ένα πάνελ επιλογής χρώματος πεσσών για την επικείμενη παρτίδα. Οι επιλογές είναι να έχει τα μαύρα, τα λευκά ή να του ανατεθεί τυχαία από τον υπολογιστή ένα από τα δύο χρώματα. Αφού ολοκληρωθεί η επιλογή του χρώματος προτίμησής του, ο χρήστης μεταφέρετε στην σκακιέρα, όπου οι δικοί του πεσσοί βρίσκονται παραταγμένοι στο κάτω μέρος της οθόνης. Εάν ο χρήστης είτε επιλέξει είτε του τύχει το λευκό χρώμα, τότε καλείται να κάνει την πρώτη κίνηση, ενώ σε αντίθετη περίπτωση την πρωτοβουλία την παίρνει ο υπολογιστής. Μιας και το σκάκι πρόκειται για turn based strategy, κάθε παίκτης, είτε ο φυσικός είτε ο υπολογιστής, μπορεί να αλληλοεπιδράσει με τα πιόνια του και να πραγματοποιήσει κάποια κίνηση μόνο εφόσον έχει ολοκληρώσει ο αντίπαλός του. Στο συγκεκριμένο Game Mode λαμβάνονται υπόψιν το επίπεδο δυσκολίας που έχει επιλέξει ο χρήστης, καθώς και το AI γίνεται δυσκολότερος αντίπαλος, αλλά και ο διαθέσιμος χρόνος του χρήστη μειώνεται. Ταυτόχρονα, στον single player υπάρχει μία ακόμα συνθήκη τερματισμού της παρτίδας, που είναι η εξάντληση του διαθέσιμου χρόνου κινήσεων του χρήστη. Με απλά λόγια, εάν το ρολόι του χρήστη ξεμείνει από χρόνο, ανεξαρτήτως της κατάστασης του ταμπλό, η παρτίδα λήγει εις βάρος του χρήστη. Με την ολοκλήρωση του εκάστοτε παιχνιδιού ο παίκτης λαμβάνει ενημέρωση για την κατάληξή του μέσω ενημερωτικού παραθύρου.

### <span id="page-13-1"></span>Δημιουργία Dynamic Help System:

Σε κάθε σκηνή υπάρχει κουμπί έκκλησης βοήθειας το οποίο ανοίγει το πάνελ υποστήριξης του χρήστη. Το εν λόγω κουμπί βρίσκεται πάντα στην ίδια θέση και είναι εμφανισιακά ίδιο, για να αποφευχθεί τυχόν σύγχυση του χρήστη. Κάθε σκηνή διαθέτει πάνελ βοήθειας παρέχει πληροφορίες οι οποίες προσαρμόζονται στο περιεχόμενο της σελίδας καθώς και στις προτιμήσεις του χρήστη. Για παράδειγμα, εάν ο χρήστης έχει επιλέξει το χαμηλότερο δυνατό επίπεδο βοήθειας τότε οι πληροφορίες που παρέχονται από το παράθυρο είναι αρκετά λακωνικές σε σύγκριση με αυτές που εμφανίζονται στα άλλα δύο επίπεδα βοήθειας.

### <span id="page-13-2"></span>Δημιουργία Chess Movement UI:

Και στα τρία διαθέσιμα Game modes η μετακίνηση των πεσσών στην σκακιέρα παραμένει ίδια για λόγους συνέχειας. Συγκεκριμένα, αν είναι η σειρά του παίκτη να προβεί σε κάποια κίνηση τότε αρκεί να εκτελέσει αριστερό κλικ πάνω στον πεσσό της αρεσκείας του. Όλες οι διαθέσιμες κινήσεις του συγκεκριμένου πεσσού εμφανίζονται με χρώμα στο ταμπλό, όπου οι κινήσεις σε μη κατειλημμένο τετράγωνο επισημαίνονται με το χρώμα πράσινο, ενώ οι κινήσεις που οδηγούν στην αιχμαλωσία κάποιου αντίπαλου πεσσού επισημαίνονται με το χρώμα κόκκινο. Για τον περεταίρω διαχωρισμό των δύο αυτών κινήσεων, εκτελείται διαφορετικό ηχητικό εφέ με την ολοκλήρωσή τους. Ένας τρίτος τύπος κίνησης, το castling επισημαίνεται με το χρώμα κίτρινο, ώστε να είναι ξεκάθαρο στον χρήστη πως επρόκειτο για ειδική κίνηση.

## <span id="page-14-0"></span>ΚΕΦΑΛΑΙΟ 4: ΥΛΟΠΟΙΗΣΗ ΕΦΑΡΜΟΓΗΣ

## <span id="page-14-1"></span>Παρουσίαση Συνόλου Scripts:

Συνολικά έχουν κατασκευαστεί 22 scripts για το προγραμματιστικό μέρος της εφαρμογής. Σε αυτόν τον αριθμό δεν συνυπολογίζονται Scripts από εισαγόμενες βιβλιοθήκες και Assets που χρησιμοποιήθηκαν είτε αυτούσια είτε με μικρές αλλαγές στον πηγαίο κώδικά τους. Επειδή αρκετά από τα παραπάνω είκοσι δύο Scripts δεν προσφέρουν κάποια σημαντική λειτουργική συνεισφορά στην εφαρμογή, αλλά έχουν ως κύριο ρόλο την συγκέντρωση και μεταφορά δεδομένων σε άλλα scripts ή panels ή το άνοιγμα άλλων σκηνών του παιχνιδιού, θα αναλυθούν μόνα όσα διαθέτουν κάποιον καίριο ρόλο στην λειτουργία της εφαρμογής.

Scripts:

- ChessAI: Αποτελεί από τα βασικότερα scripts της εφαρμογής. Είναι υπεύθυνο για την προσομοίωση θεωρητικών κινήσεων στο ταμπλό, την αξιολόγηση της παρούσας αλλά και μελλοντικών πιθανών καταστάσεων της σκακιέρας, το φιλτράρισμα των δυνατών πιθανών κινήσεων και τέλος την εύρεση της βέλτιστης δυνατής κίνησης από τον υπολογιστή.
- ChessManager: Συνιστά τον μαέστρο των υπόλοιπων script λειτουργικότητας κατά την διάρκεια παιχνιδιού μίας παρτίδας σκακιού. Συγκεκριμένα, είναι υπεύθυνο για την τοποθέτηση των σωστών πεσσών στην σωστή θέση ανάλογα το χρώμα και το game mode του χρήστη, αποθηκεύει την κατάσταση του ταμπλό μετά από την κάθε κίνηση, βρίσκει εάν ένας από τους δύο βασιλείς βρίσκονται σε κίνδυνο, καλεί τον υπολογιστή να κάνει την δική του κίνηση και τέλος ελέγχει εάν υπάρχουν συνθήκες τερματισμού της παρτίδας.
- ChessPiece: Είναι το script πυλώνας του UI κατά την αλληλεπίδραση του χρήστη με τους πεσσούς του. Βασική του υποχρέωση είναι η εύρεση όλων των πιθανών κινήσεων που δύναται να πραγματοποιήσει ο πεσσός στον οποίο πραγματοποιήθηκε αριστερό κλικ από τον χρήστη, και να επισημάνει τα εν λόγω τετράγωνα στην σκακιέρα με πράσινο εάν αυτά είναι κενά, κόκκινο εάν είναι προσωρινά κατειλημμένα από εχθρικό πεσσό και κίτρινο εάν επρόκειτο για ειδική κίνηση. Ταυτόχρονα, είναι υπεύθυνο για την μετακίνηση των πεσσών στην σκακιέρα από τον χρήστη, την διατήρηση της οπτικής ακεραιότητας του ταμπλό και την ενημέρωση του ChessManager για τις μεταβολές που πραγματοποιούνται στο ταμπλό.
- GameOver: Συγκροτεί τον μηχανισμό ελέγχου για τον τερματισμό του παιχνιδιού σε όλα τα Game Modes της εφαρμογής. Διαθέτει υλοποιήσεις για τον εντοπισμό των συνθηκών ήττας, ισοπαλίας ή νίκης του παίκτη, και είναι υπεύθυνο και για την αποθήκευση του εν λόγω αποτελέσματος στα στατιστικά του χρήστη. Τέλος, περιέχει λειτουργικότητα υπολογισμού των δυνατών κινήσεων, όταν ένας από τους δύο βασιλείς είναι υπό απειλή αιχμαλωσίας.
- HelpManager: Χρησιμοποιείται σε όλες τις σκηνές του παιχνιδιού, συμπεριλαμβανομένων και των σκηνών παιχνιδιού, ανεξαρτήτως Game Mode. Είναι υπεύθυνο για την άντληση της προτίμησης του χρήστη ως προς το επίπεδο βοήθειας που θα προσφέρεται από την εφαρμογή και την εμφάνιση προσωποποιημένου παράθυρου υποστήριξης σε κάθε στάδιο της εφαρμογής.
- Machine: Συνιστά ίσως το πιο νευραλγικό κώδικα για την λειτουργικότητα των σκηνών παιχνιδιού όλων των game mode. Διαθέτει υλοποίηση εύρεσης όλων των δυνατών κινήσεων και των λευκών και των μαύρων πεσσών. Περιλαμβάνει ξεχωριστή υλοποίηση για κάθε είδος πεσσού, συνυπολογίζοντας τις ιδιαιτερότητες και τις ειδικές κινήσεις του, ενώ ταυτόχρονα λαμβάνει υπόψιν την κατάσταση του ταμπλό, ώστε να περιορίζει τις

κινήσεις την μηχανής μόνο σε αυτές που είναι νόμιμες. Τέλος, περιλαμβάνει την λειτουργία μετακίνησης των πεσσών από την πλευρά του υπολογιστή, και βαθμολογεί την αξία του εκάστοτε πεσσού.

- MenuManager: Χρησιμοποιείται στην σκηνή του κεντρικού μενού, και έχει ως κύριες υποχρεώσεις την άντληση των προτιμήσεων του χρήστη, την ορθή απεικόνισή τους στο Option Panel, την ενημέρωσή τους σε περίπτωση μεταβολής τους από τον παίκτη και την υλοποίηση της λειτουργικότητας πλοήγησης του χρήστη από το κεντρικό μενού σε όλες τις υπόλοιπες σκηνές του παιχνιδιού.
- PawnTransform: Αποτελεί το script αναβάθμισης των πιονιών που κατορθώνουν να φτάσουν στην άλλη άκρη της σκακιέρας χωρίς να αιχμαλωτιστούν. Συγκεκριμένα, περιέχει την λειτουργικότητα ανοίγματος παραθύρου επιλογής προτιμώμενου πεσσού (ίππο, αξιωματικό, πύργο & βασίλισσα), ενημέρωσης του ταμπλό του ChessManager και της οπτικής μεταβολής στην σκακιέρα.
- SoundManager: Αξιοποιείται από όλες τις σκηνές για την χρήση των κατάλληλων ηχητικών εφέ κατά την εκτέλεση διαφόρων ενεργειών από τον χρήστη.
- SteamLobby: Χρησιμοποιείται για το Multiplayer aspect του παιχνιδιού, για την δημιουργία lobby από τον Host, καθώς και για την πρόσκληση φίλου μέσω της εφαρμογής του Steam.
- Timer: Αξιοποιείται κατά την σκηνή παιχνιδιού του Single Player Mode για την χρονομέτρηση του εναπομένοντα χρόνου του ρολογιού του χρήστη.
- CustomManager: Είναι ο ακρογωνιαίος λίθος του custom mode παιχνιδιού. Είναι υπεύθυνο για την ενορχήστρωση της σειράς παιχνιδιού ανάμεσα στους δύο παίκτες, την αντιστροφή του ταμπλό, την ενημέρωση της κατάστασης της σκακιέρας και από τις δύο οπτικές γωνίες, τον έλεγχο ύπαρξης συνθήκης τερματισμού της παρτίδας και την διαφύλαξη της οπτικής ακεραιότητας της κατάστασης παιχνιδιού προς τον χρήστη.
- MultiPlayerManager: Διαθέτει την υλοποίηση αξιοποίησης του SteamID API, όπου μέσω της αποστολής ενός Json request το οποίο εμπεριέχει το steam username του χρήστη, επιστρέφει το steam id του. Είναι λοιπόν υπεύθυνο για την αποστολή του request με το κατάλληλο api key και το username που έχει εισαχθεί από τον χρήστη, να λάβει την απάντηση από το Steam και να την γνωστοποιήσει στον παίκτη.
- PlayerManager: Διαχειρίζεται όλες τις νευραλγικές λειτουργίες για την ομαλή εκτέλεση του MultiPlayer Game Mode της εφαρμογής. Συγκεκριμένα καθορίζει το χρώμα πεσσών του εκάστοτε παίκτη, διαμορφώνει την αρχική κατάσταση της σκακιέρας κατά την έναρξη του παιχνιδιού η οποία διαφέρει για τον κάθε παίκτη αναλόγως το χρώμα των πεσσών των οποίων ελέγχει, ενορχηστρώνει την σειρά παιχνιδιού ώστε μόνο ο σωστός παίκτης να μπορεί να αλληλεπιδράσει με το ταμπλό, ενημερώνει οπτικά την σκακιέρα και των δύο παικτών με την κάθε κίνηση, λαμβάνοντας υπόψιν την διαφορά στη οπτική γωνία των δύο παικτών, διαθέτει υλοποίηση προαγωγής των πιονιών που κατορθώνουν να φτάσουν στο τέλος του ταμπλό και τέλος ελέγχει για τυχόν εκπλήρωση συνθήκης τερματισμού του παιχνιδιού με ταυτόχρονη ενημέρωση και των δύο αντιπάλων με εμφάνιση προσωποποιημένου παραθύρου.
- SaveSystem: Λαμβάνει όλη την αποθηκευμένη πληροφορία, την κρυπτογραφεί και την αποθηκεύει στο αρχείο userdata.dip . Ταυτόχρονα, είναι υπεύθυνο και για την αντίστροφη διαδικασία, δηλαδή την αποκρυπτογράφηση της αποθηκευμένης πληροφορίας και την μεταφορά της στο script data προκειμένου να μπορεί να αξιοποιηθεί από την εφαρμογή.
- GetData: Αποθηκεύει την αποκρυπτογραφημένη πληροφορία σε μεταβλητές προκειμένου να χρησιμοποιηθεί από την εφαρμογή.
- Profile: Είναι υπεύθυνο για την άντληση των στατιστικών δεδομένων του χρήστη και την εμφάνισή τους στο παράθυρου του Προφίλ. Ταυτόχρονα, διαχειρίζεται την διαδικασία αλλαγής κωδικού, όνομα χρήστη και εικόνας προφίλ. Συγκεκριμένα, στην εικόνα προφίλ ανοίγει customized File Browser ο οποίος είναι compatible και με Windows αλλά και με

Ios, και επιτρέπει την επιλογή αρχείων jpeg, jpg και png από τον χρήστη. Αφού ολοκληρωθεί η επιλογή της επιθυμητής εικόνας, αποθηκεύει την επιλογή στην βάση δεδομένων της εφαρμογής προκειμένου να αντλείται από την επόμενη συνεδρία και να εμφανίζεται στο παράθυρο του Προφίλ του χρήστη.

- PasswordUI: Επιτρέπει την εμφάνιση και την κρυπτογράφηση του πεδίου εισαγωγής κωδικού κατά βούληση του χρήστη.
- TimerScript: Αποθηκεύει τον συνολικό χρόνο χρήσης της εφαρμογής από τον εκάστοτε χρήστη για μετέπειτα χρήση του.

## <span id="page-16-0"></span>ΚΕΦΑΛΑΙΟ 5: ΕΚΤΕΛΕΣΗ

Κατά την εκκίνηση της εφαρμογής ο χρήστης έρχεται σε επαφή με την πρώτη σκηνή του παιχνιδιού, η οποία είναι αυτή της σύνδεσης στον λογαριασμό του.

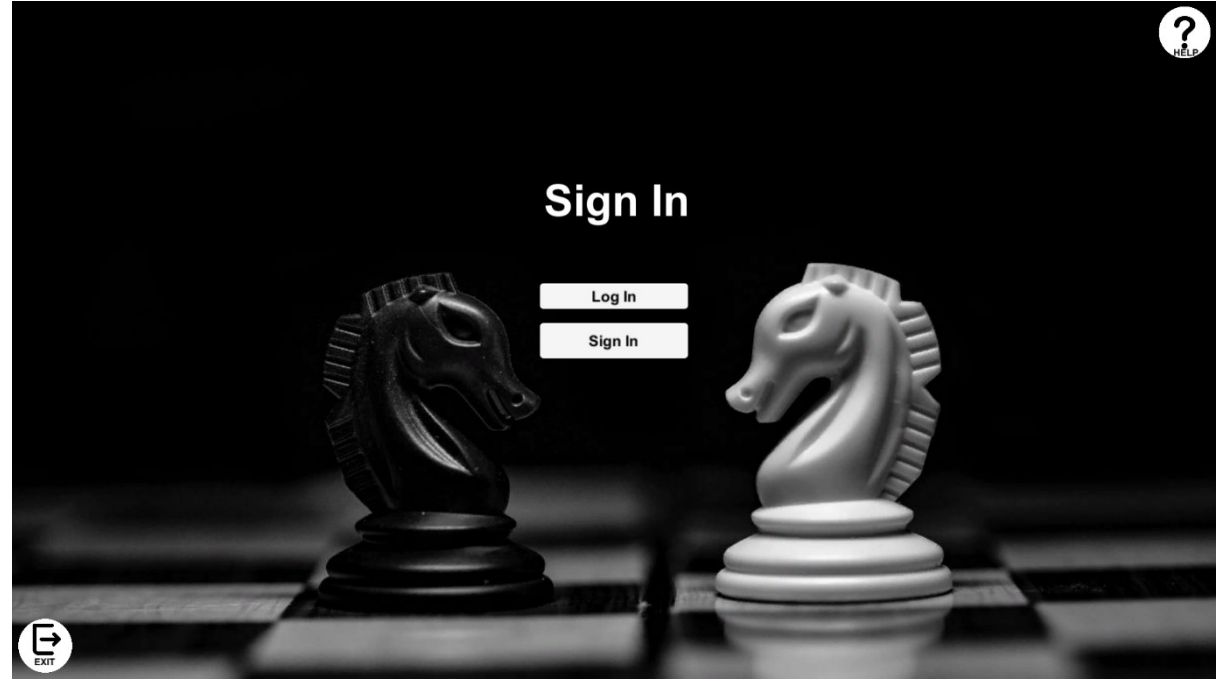

Κάτω δεξιά υπάρχει το κουμπί «EXIT» μέσω του οποίου δύναται να κλείσει την παραθυρική εφαρμογή σε περίπτωση που την άνοιξε κατά λάθος. Ταυτόχρονα προσφέρεται shortcut μέσω της χρήστης του πληκτρολογίου και συγκεκριμένα μέσω του πλήκτρου «Esc» το οποίο επιτελεί την ίδια λειτουργία με το κουμπί «EXIT».

Στο πάνω δεξί μέρος της οθόνης, υπάρχει το κουμπί με το χαρακτηριστικό μεγάλο αγγλικό ερωτηματικό και το κείμενο «HELP» το οποίο θα βρίσκεται στην ίδια αυτή θέση στο σύνολο των σκηνών της εφαρμογής προκειμένου να επιτευχθεί η συνέχεια και η συνέπεια στην εφαρμογή. Στην περίπτωση που επιλεχθεί το συγκεκριμένο κουμπί, ανοίγει το εξής παράθυρο βοήθειας:

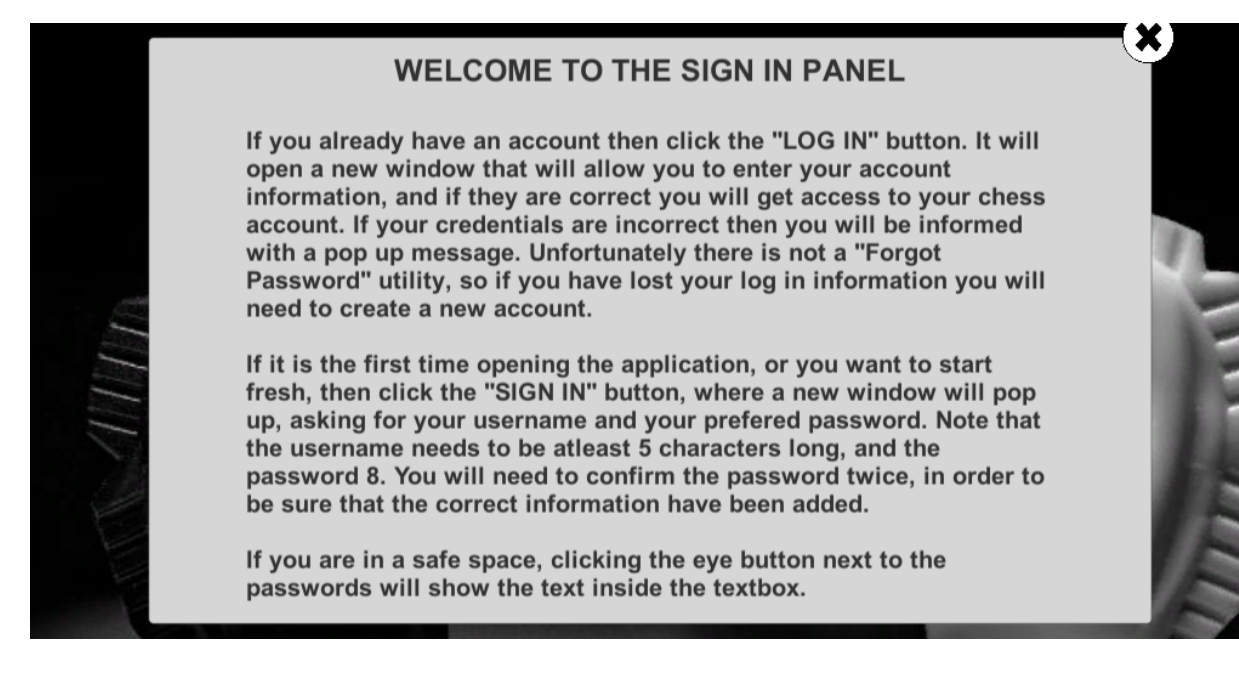

Εάν λοιπόν ο χρήστης διαθέτει ήδη λογαριασμό στην εφαρμογή μας και επιλέξει το κουμπί «LOG IN» προκειμένου να επανασυνδεθεί στο account του, τότε του εμφανίζεται το παρακάτω παράθυρο εισαγωγής στοιχείων:

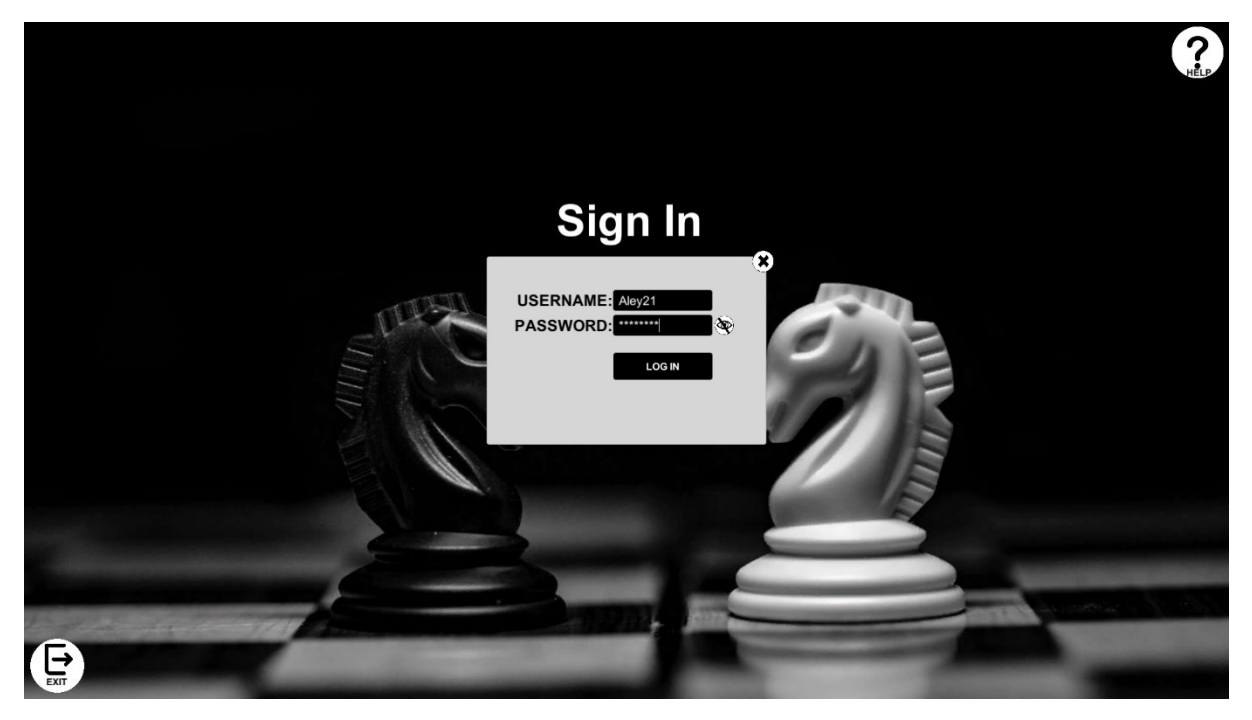

Το περιεχόμενο στο πεδίο του ονόματος είναι πάντα ορατό για τον χρήστη, ενώ του κωδικού αποκρύπτεται η εισαγόμενη πληροφορία προκειμένου να διασφαλιστεί η ασφάλεια των ευαίσθητων στοιχείων σύνδεσης. Εάν κριθεί από τον χρήστη πως το περιβάλλον είναι ασφαλές, τότε δύναται να εμφανίσει το περιεχόμενου του πεδίου του κωδικού ώστε να ελέγξει την ορθότητά του, κάνοντας αριστερό κλικ πάνω στο κουμπί με το μάτι, όπως φαίνεται παρακάτω:

Ανάπτυξη ευφυούς παιγνίου Σκακιού σε Unity 3D 18

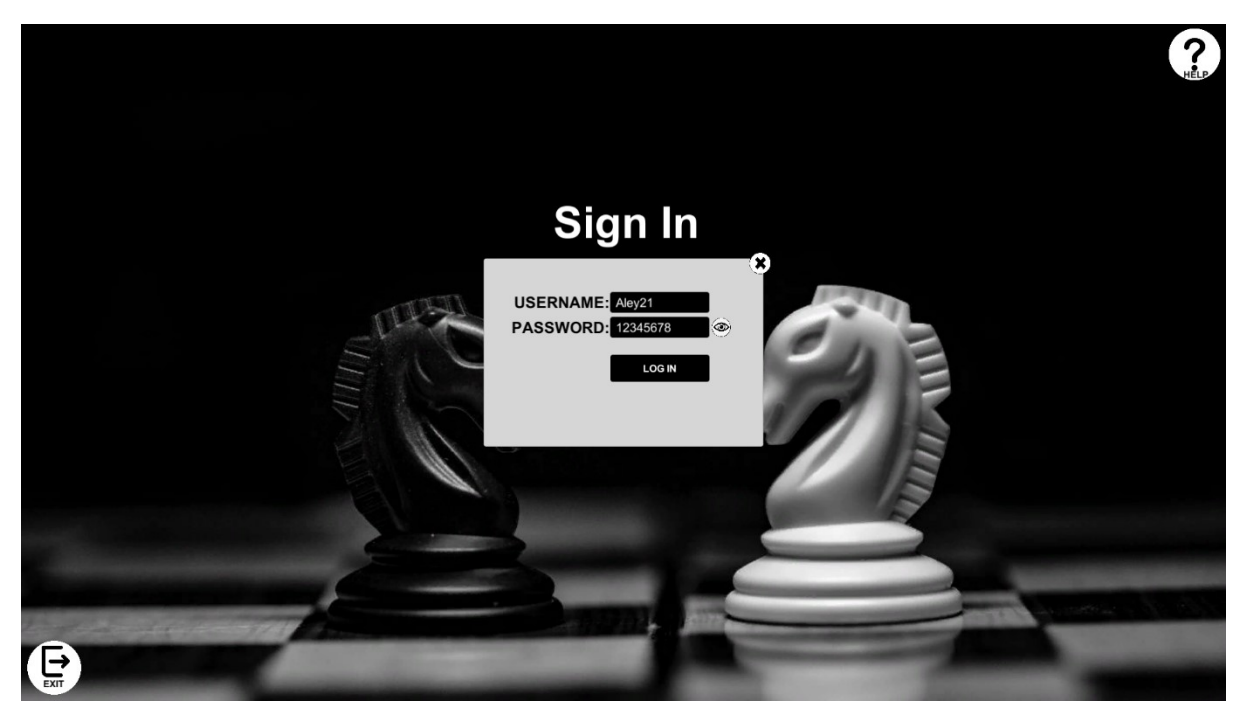

Κάνοντας κλικ στο ίδιο κουμπί, το πεδίο επανέρχεται στην αρχική του, μη ορατή, κατάσταση. Το εικονίδιο του κουμπιού αλλάζει κάθε φορά ώστε να αποτυπώνει την τρέχουσα κατάσταση ορατότητας του πεδίου κωδικού.

Αφού ο χρήστης είναι ικανοποιημένος με τα εισαχθέντα στοιχεία σύνδεσης μπορεί να επιλέξει το κουμπί «LOG IN». Εάν αυτά είναι ορθά, τότε ο χρήστης μεταφέρεται στην σκηνή του κεντρικού μενού, ενώ σε αντίθετη περίπτωση του εμφανίζεται μήνυμα ενημέρωσης αδυναμίας σύνδεσης, όπως παρακάτω:

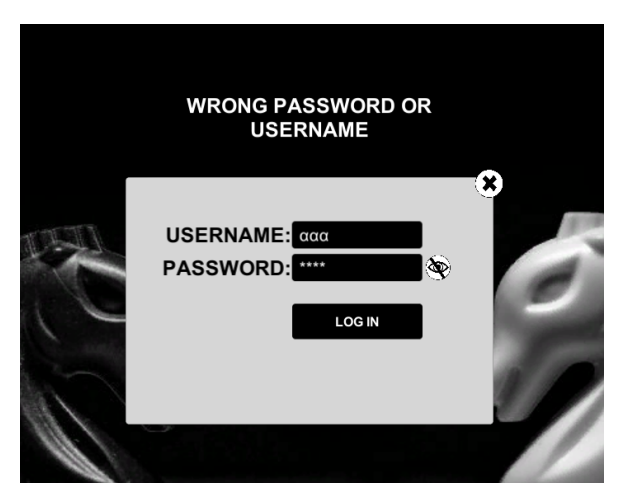

Στην περίπτωση που ο χρήστης δεν διέθετε ήδη λογαριασμό, τότε καλείται να επιλέξει το πλήκτρο «SIGN IN», όπου μέσω αυτού και του αναδυόμενου πάνελ μπορεί να πραγματοποιήσει δημιουργία νέου Account στην εφαρμογή.

Στο εν λόγω αναδυόμενο παράθυρο ο χρήστης οφείλει να εισάγει όνομα λογαριασμού και τον κωδικό σύνδεσής του δύο φορές, ώστε να διασφαλιστεί η εγκυρότητα της πληροφορίας και η αποφυγή αδυναμίας μελλοντικής σύνδεσης λόγω της λανθασμένης αρχικής εισαγωγής κωδικού.

Ανάπτυξη ευφυούς παιγνίου Σκακιού σε Unity 3D 19

Παρακάτω παρουσιάζεται παράδειγμα παραθύρου δημιουργίας λογαριασμού. Αξίζει να σημειωθεί πως το κουμπί εμφάνισης πεδίου κωδικού υπάρχει και στα δύο πλαίσια κειμένου εισαγωγής και επιβεβαίωσης κωδικού.

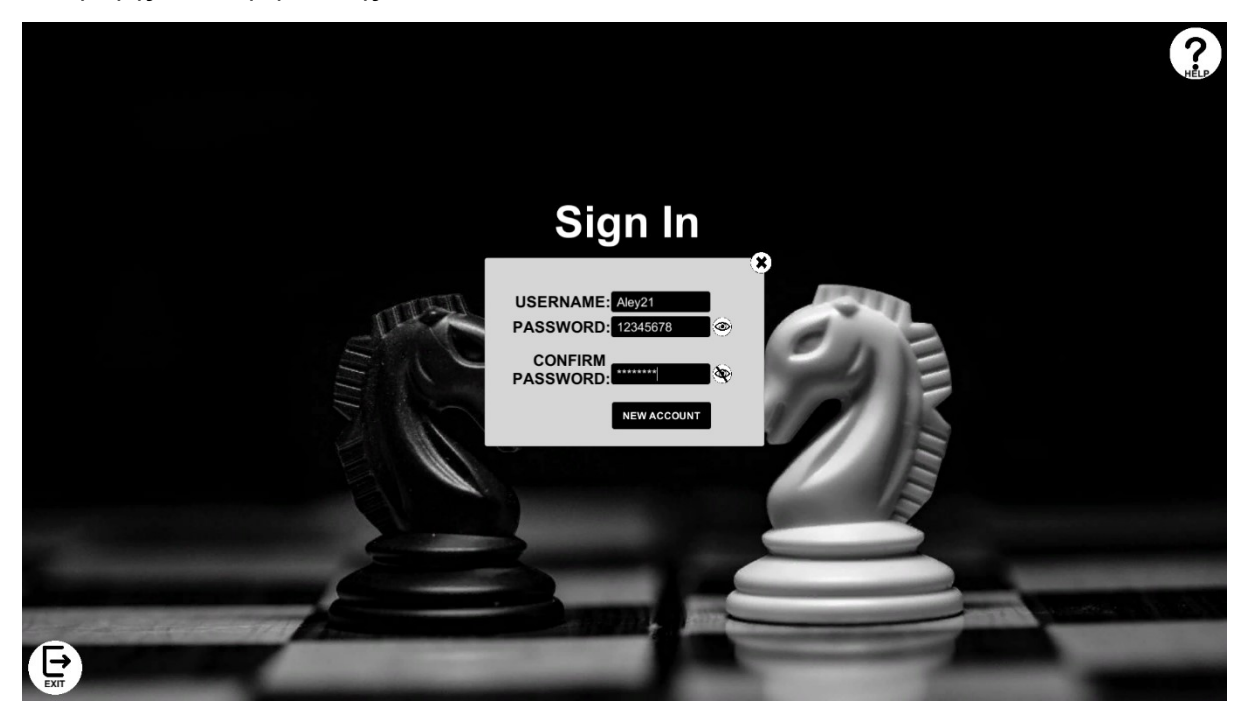

Υπάρχουν κάποιοι περιορισμοί στα στοιχεία δημιουργίας νέου λογαριασμού για την διαφύλαξη της ακεραιότητας των στοιχείων και της ασφάλειας του λογαριασμού του χρήστη. Συγκεκριμένα, το όνομα χρήστη οφείλει να διαθέτει τουλάχιστον 5 χαρακτήρες, ενώ ο κωδικός πρέπει να είναι κατ΄ ελάχιστον μήκος 8 χαρακτήρων. Ταυτόχρονα, τα πεδία εισαγωγής και επιβεβαίωσης κωδικού πρέπει να ταυτίζονται. Εάν δεν καλύπτεται κάποιος από τους παραπάνω περιορισμούς, τότε κατά την επιλογή του κουμπιού «NEW ACCOUNT» ο χρήστης ενημερώνεται για τον λόγο αδυναμίας της δημιουργίας του νέου λογαριασμού. Στην περίπτωση που δεν καλύπτονται ταυτοχρόνως δύο ή παραπάνω περιορισμοί τότε τηρείται σειρά εμφάνισης ενημερωτικού μηνύματος βάσει της σειράς των πεδίων από πάνω προς τα κάτω. Δηλαδή αν ο χρήστης εισάγει όνομα χρήστη μήκους 4 χαρακτήρων και κωδικό 7 χαρακτήρων θα ενημερωθεί μόνο για την παραβίαση του περιορισμού χαρακτήρων του ονόματος μέχρις ότου αυτός διορθωθεί, όπου θα του εμφανιστεί ενημερωτικό μήνυμα για την παραβίαση του περιορισμού μήκους του κωδικού. Η εν λόγω σχεδιαστική προσέγγιση προτιμήθηκε έναντι της εμφάνισης όλων των παραβιάσεων που έχουν πραγματοποιηθεί από τον χρήστη προκειμένου να μην υπερφορτωθεί ο χρήστης με πληροφορία. Παρακάτω ακολουθεί παράδειγμα ενημερωτικού μηνύματος σε περίπτωση λανθασμένης εισαγωγής δεδομένων από τον χρήστη:

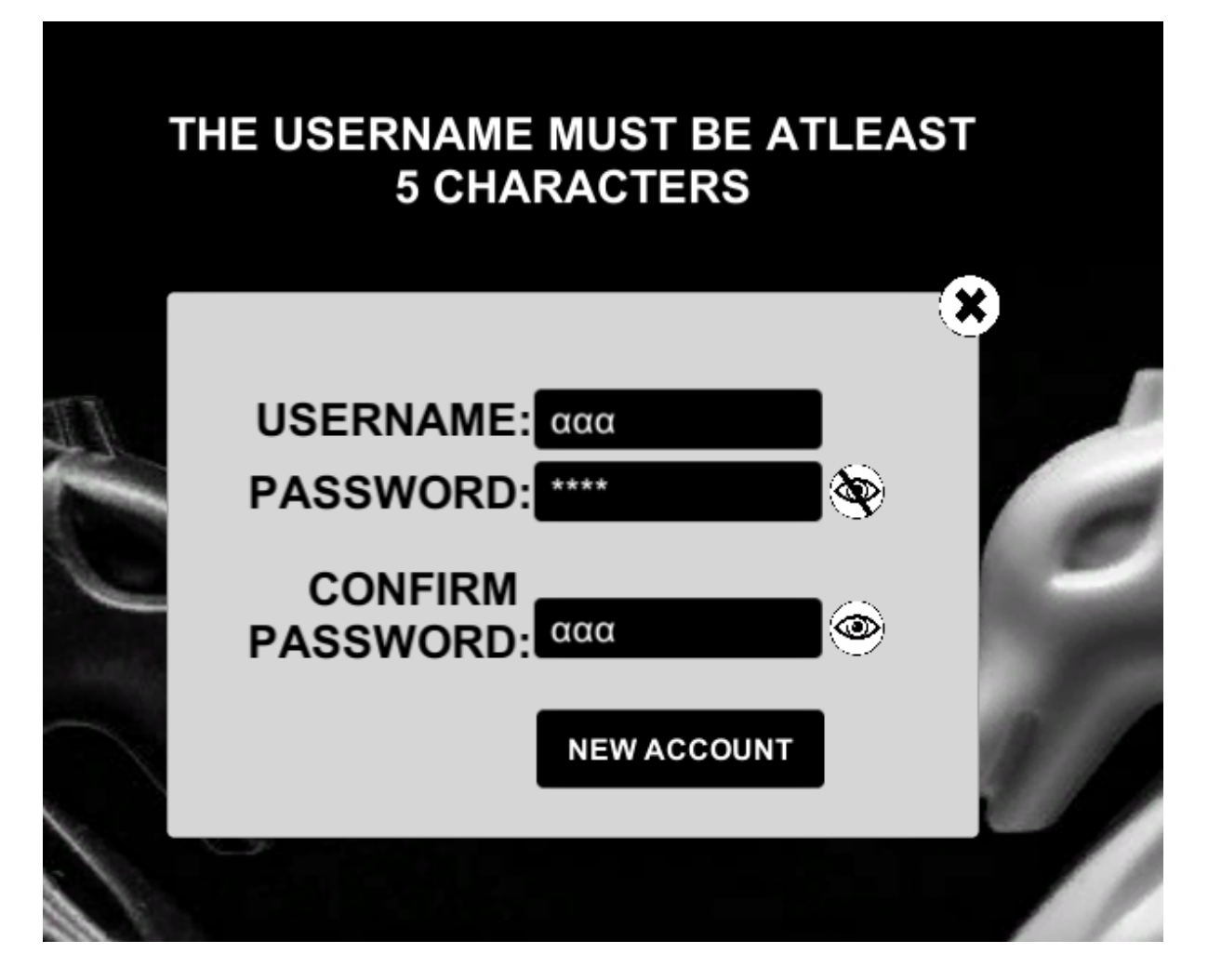

Εφόσον ο χρήστης εισάγει σωστά τα στοιχεία είτε σύνδεσης είτε δημιουργίας νέου λογαριασμού, τότε μεταφέρεται στην σελίδα του κεντρικού μενού της εφαρμογής, που αποτελεί την βάση πλοήγησης του παίκτη στις σκηνές του παιχνιδιού. Παρακάτω φαίνεται η εν λόγω σκηνή:

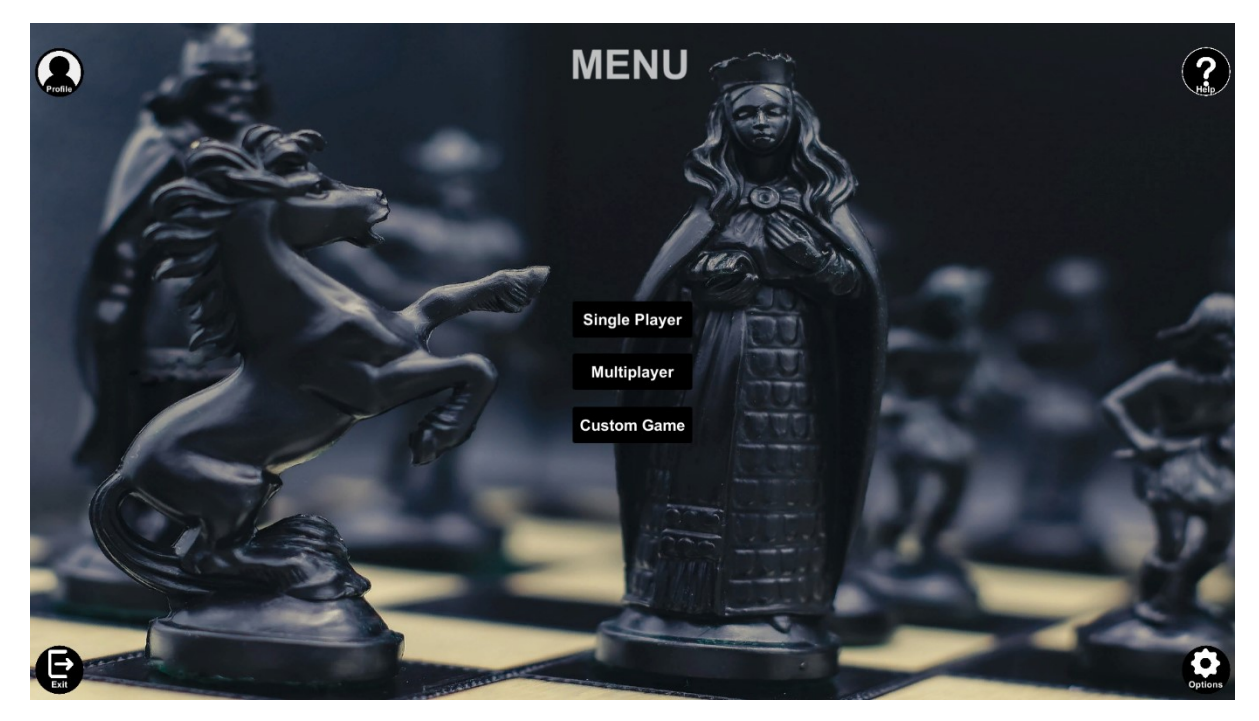

Κάτω αριστερά είναι το κουμπί εξόδου από την εφαρμογή. Πάνω αριστερά είναι το κουμπί ανοίγματος του παραθύρου προφίλ του λογαριασμού του χρήστη. Συγκεκριμένα, αποτελεί το πάνελ προσωποποίησης του λογαριασμού του παίκτη καθώς και το κέντρο παρουσίασης διαφόρων στατιστικών δεδομένων που συλλέγονται για τον παίκτη από την εφαρμογή. Ταυτόχρονα, μέσω του εν λόγω πάνελ, δίνεται η δυνατότητα αλλαγής των στοιχείων σύνδεσης του παίκτη όπως φαίνεται στην παρακάτω φωτογραφία:

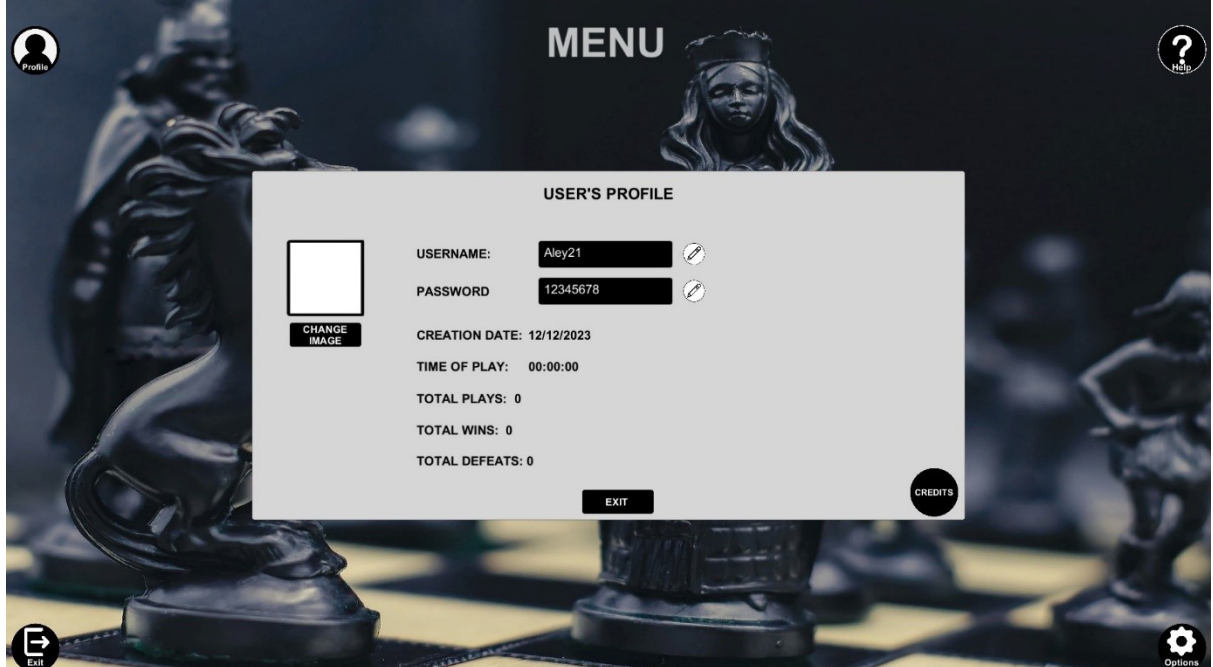

Βλέπουμε πως ο χρήστης δύναται να αλλάξει την φωτογραφία προφίλ του, το όνομα και τον κωδικό του, να δει την ημερομηνία δημιουργίας του λογαριασμού του, τον συνολικό χρόνο

Ανάπτυξη ευφυούς παιγνίου Σκακιού σε Unity 3D 22

παιχνιδιού του υπό την μορφή dd:hh::ss, τον συνολικό αριθμό παρτίδων σκακιού που έχει ολοκληρώσει καθώς και τον αριθμό νικών και ηττών. Αξίζει να σημειωθεί πως για αλλαγή των δεδομένων σύνδεσης υπάρχουν οι ίδιοι περιορισμοί με αυτούς της σκηνής σύνδεσης και δημιουργίας νέου λογαριασμού. Τέλος, ο χρήστης μέσω του κουμπιού «CREDITS» βλέπει τις αναφορές στους δημιουργούς των διάφορων πτυχών του παιχνιδιού.

Η αλλαγή της εικόνας προφίλ γίνεται μέσω της πλοήγησης αρχείων στον υπολογιστή του χρήστη και την επιλογή αρχείου jpg, jpeg & png. Η πλοήγηση επιτυγχάνεται μέσω custom file navigator που αξιοποιήθηκε από το unity asset store, και λειτουργεί για λογισμικά Windows και Ios. Παρακάτω παρουσιάζεται η διαδικασία αλλαγής της εικόνας προφίλ του χρήστη:

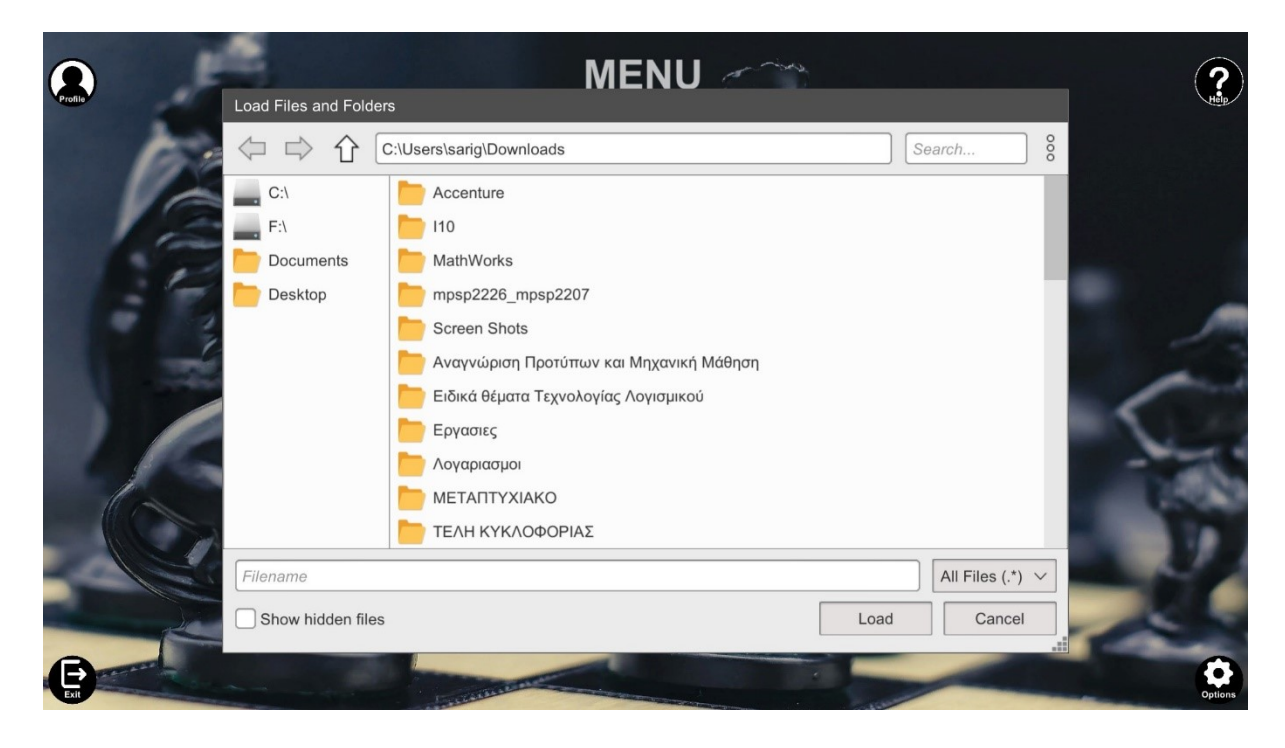

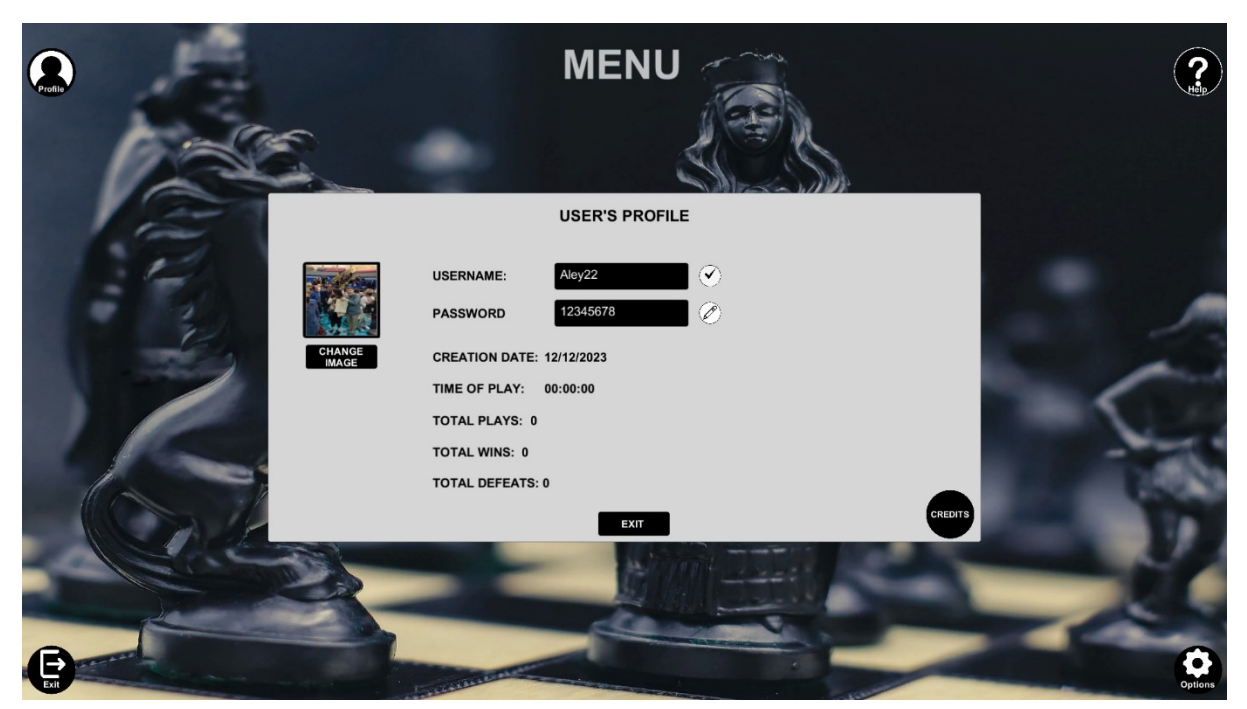

Πάνω δεξιά, μέσω του κουμπιού «HELP» ο χρήστης μπορεί να ανοίξει το επεξηγηματικό πάνελ βοήθειας όπου παρέχεται υποστήριξη για την πλοήγηση στην συγκεκριμένη σκηνή.

Κάτω δεξιά, το κουμπί «Options» με το γρανάζι, ανοίγει το παράθυρο ρυθμίσεων της εφαρμογής, όπως φαίνεται παρακάτω:

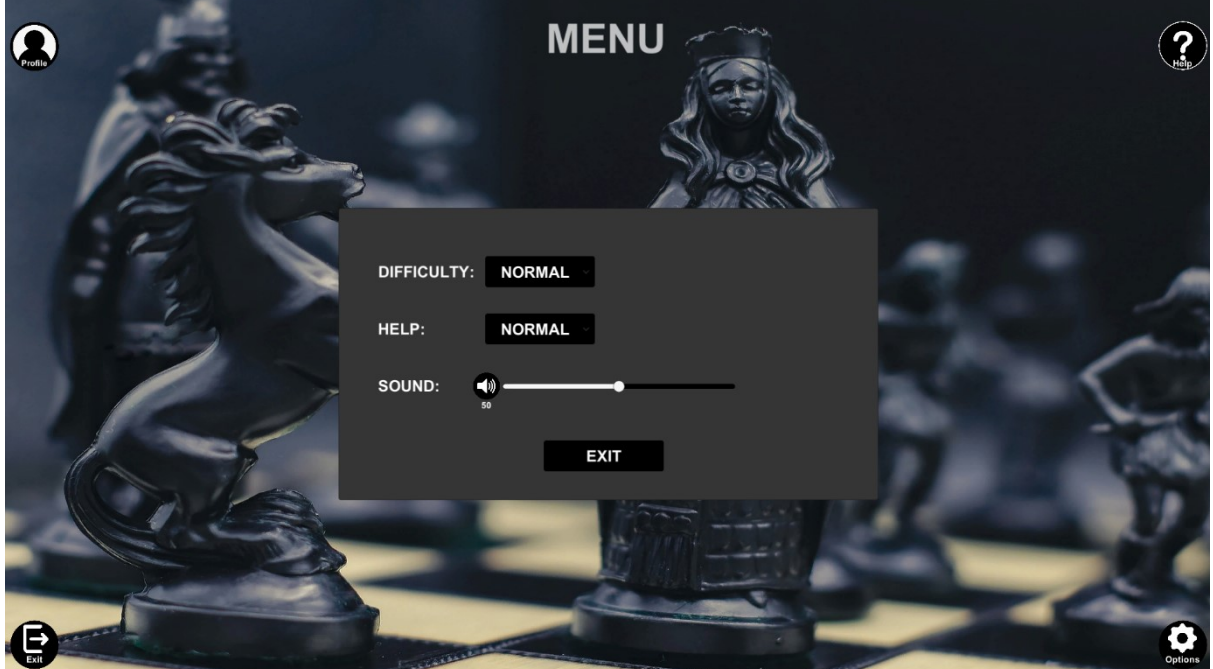

Στο συγκεκριμένο παράθυρο ο χρήστης μπορεί να διαλέξει το επίπεδο δυσκολίας στον single player mode του παιχνιδιού, το επίπεδο πληροφορίας το οποίο θα λαμβάνει από το σύστημα

Ανάπτυξη ευφυούς παιγνίου Σκακιού σε Unity 3D 24

υποστήριξης, καθώς και την ένταση των ηχητικών εφέ. Παρουσιάζεται εικόνα του παραθύρου ρυθμίσεων μετά από την τροποποίηση των προτιμήσεων:

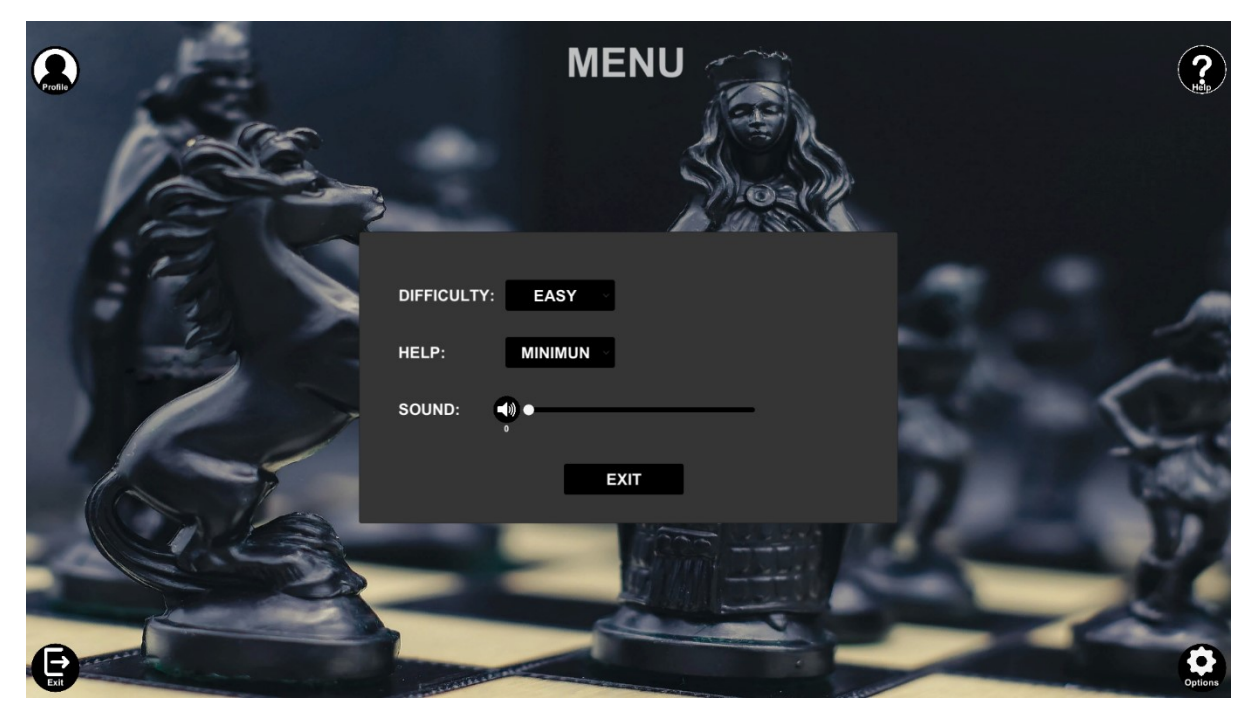

Οι επιλογές του χρήστη τόσο στο μενού ρυθμίσεων όσο και στο προφίλ του αποθηκεύονται και εμφανίζονται στον χρήστη ως έχειν και μετά το τέλος της συνεδρίας και της επανασύνδεσής του στην εφαρμογή.

Τα παραπάνω αποτελούν περιφερειακές λειτουργίες του κεντρικού μενού και για αυτό είναι τοποθετημένες στα άκρα της οθόνης, με τις κεντρικές να καταλαμβάνουν την μέση. Συγκεκριμένα, υπάρχουν τρία κουμπιά, το καθένα εκ των οποίων συμβολίζει την επιλογή ενός διαφορετικού game mode:

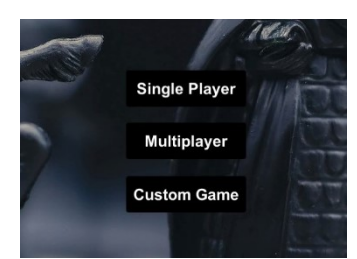

Το κουμπί «Single Player» οδηγεί τον χρήστη στην σκακιέρα όπου παίζει αντίπαλος με τον υπολογιστή. Το επίπεδο δυσκολίας καθορίζεται από την επιλογή του χρήστη στις ρυθμίσεις της εφαρμογής. Καθώς ο χρήστης παίζει εναντίον σε υπολογιστή και όχι με φυσικό πρόσωπο, του δίνεται η δυνατότητα να επιλέξει το χρώμα των πεσσών των οποίων θα έχει τον έλεγχο, όπως φαίνεται παρακάτω:

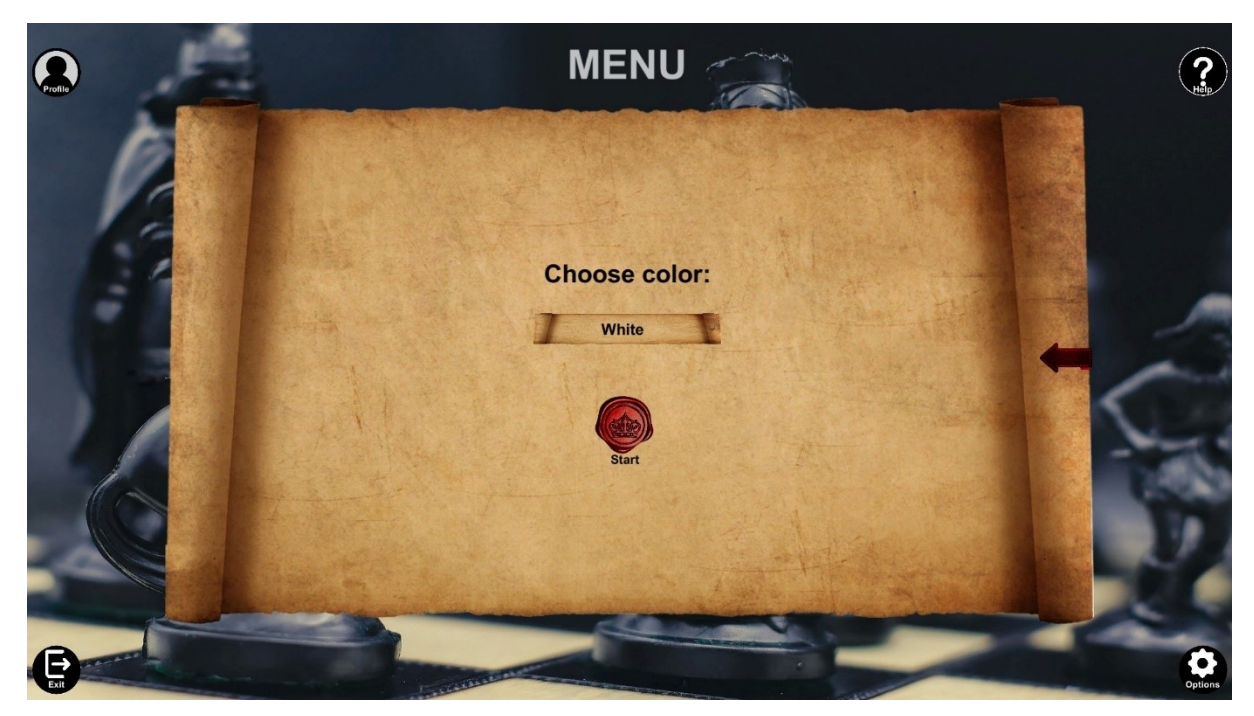

Οι επιλογές που του παρέχονται είναι το χρώμα των λευκών πεσσών, δηλαδή να πραγματοποιήσει αυτός την πρώτη κίνηση του παιχνιδιού και κατά αυτόν τον τρόπο να θέσει τον εαυτό του σε ελαφρώς πλεονεκτική θέση, το χρώμα των μαύρων πεσσών, όπου παραχωρεί την πρώτη κίνηση στον υπολογιστή κάνοντας την παρτίδα ελαφρώς πιο δύσκολη και την επιλογή «Random» στην οποία παραχωρεί την ανάθεση χρώματος πεσσών στον παίκτη και στον υπολογιστή στην τύχη. Παρακάτω φαίνεται η ποικιλία των επιλογών του χρήστη με ανοικτό το drop down menu. Η τρέχουσα επιλεγμένη χρωματική απόφαση του χρήστη επισημαίνεται με κόκκινο βουλοκέρι προκειμένου να ξεχωρίζει από τις υπόλοιπες.

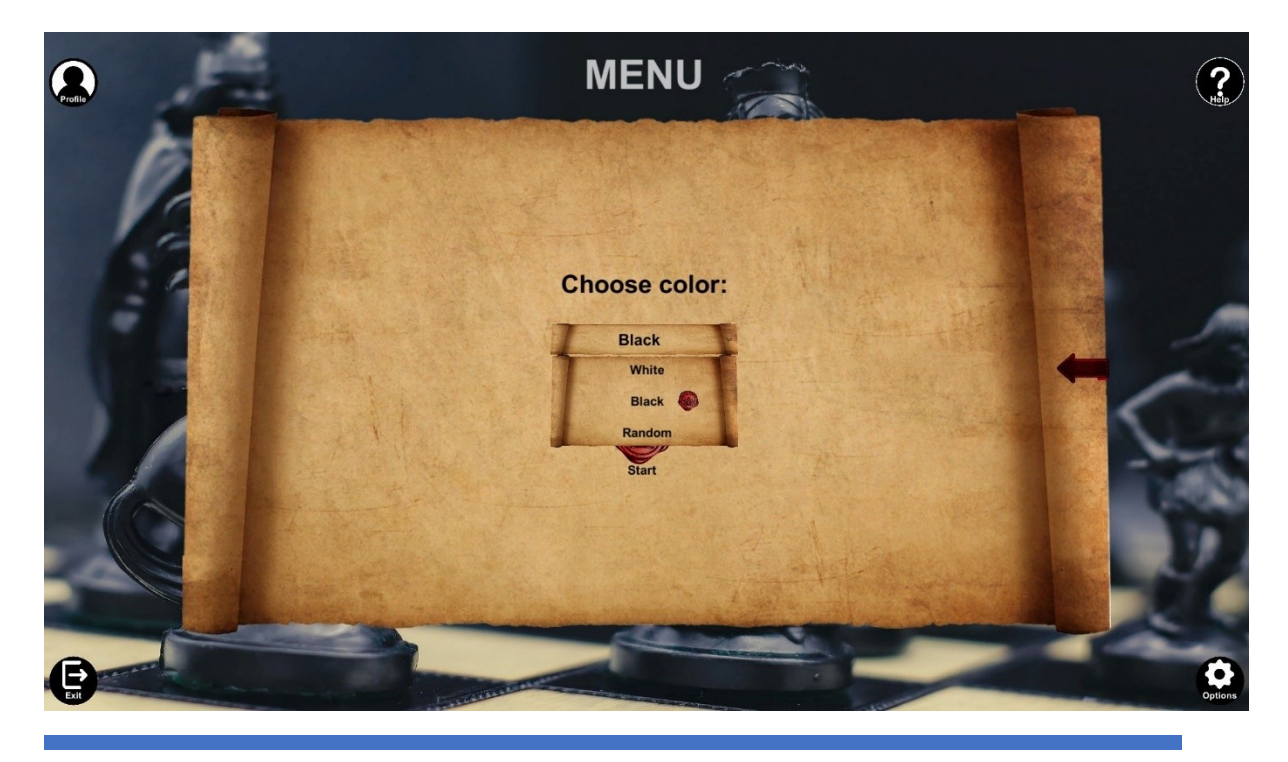

Ανάπτυξη ευφυούς παιγνίου Σκακιού σε Unity 3D 26

Αφότου ο χρήστης είναι ικανοποιημένος με την επιλογή του, αρκεί να επιλέξει το κουμπί «Start» όπου και θα μεταφερθεί στο Single Player Mode Chess Game.

Εάν αντίθετα ο παίκτης επιθυμεί να παίξει μία παρτίδα σκάκι με κάποιον φίλο του εξ αποστάσεως, τότε η επιλογή του κουμπιού «Multiplayer» αποτελεί μονόδρομο. Το εν λόγω πλήκτρο οδηγεί τον χρήστη στην σκακιέρα όπου μέσω του Steam επιτυγχάνεται η σύνδεση δύο λογαριασμών για να παίξουν ο ένας εναντίον του άλλου. Στο συγκεκριμένο game mode ο χρήστης δεν καλείται να επιλέξει χρώμα πεσσών καθώς για λόγους ισότητας η ανάθεση των χρωμάτων γίνεται τυχαία από τον υπολογιστή μόλις επιτευχθεί η σύνδεση.

Τέλος, η τρίτη επιλογή «Custom Game» είναι κατασκευασμένη προκειμένου να εξυπηρετεί τον χρήστη στην περίπτωση της ανάγκης δημιουργίας multiplayer παιχνιδιού με φυσική παρουσία του αντιπάλου στον ίδιο χώρο. Ταυτόχρονα μπορεί να χρησιμοποιηθεί για παιχνίδια εξάσκησης του παίκτη ενάντια στον εαυτό του. Εάν επιλεχθεί η εν λόγω λειτουργικότητα, ο χρήστης μεταφέρεται στην custom game mode σκακιέρα. Λόγω της φύσης της εν λόγω game mode, ξανά ο χρήστης δεν χρειάζεται να πραγματοποιήσει κάποια προεργασία πριν την μεταφορά του στην νέα σκηνή παιχνιδιού, καθώς και τα δύο χρώματα πεσσών ελέγχονται από τον παίκτη.

Ακολουθεί ανάλυση των τριών Game Modes που διαθέτει η εφαρμογή.

• Single Player:

Αν ο παίκτης διαλέξει το εν λόγω game mode και ολοκληρώσει την επιλογή χρώματος πεσσών τότε μεταφέρετε στην παρακάτω σκηνή.

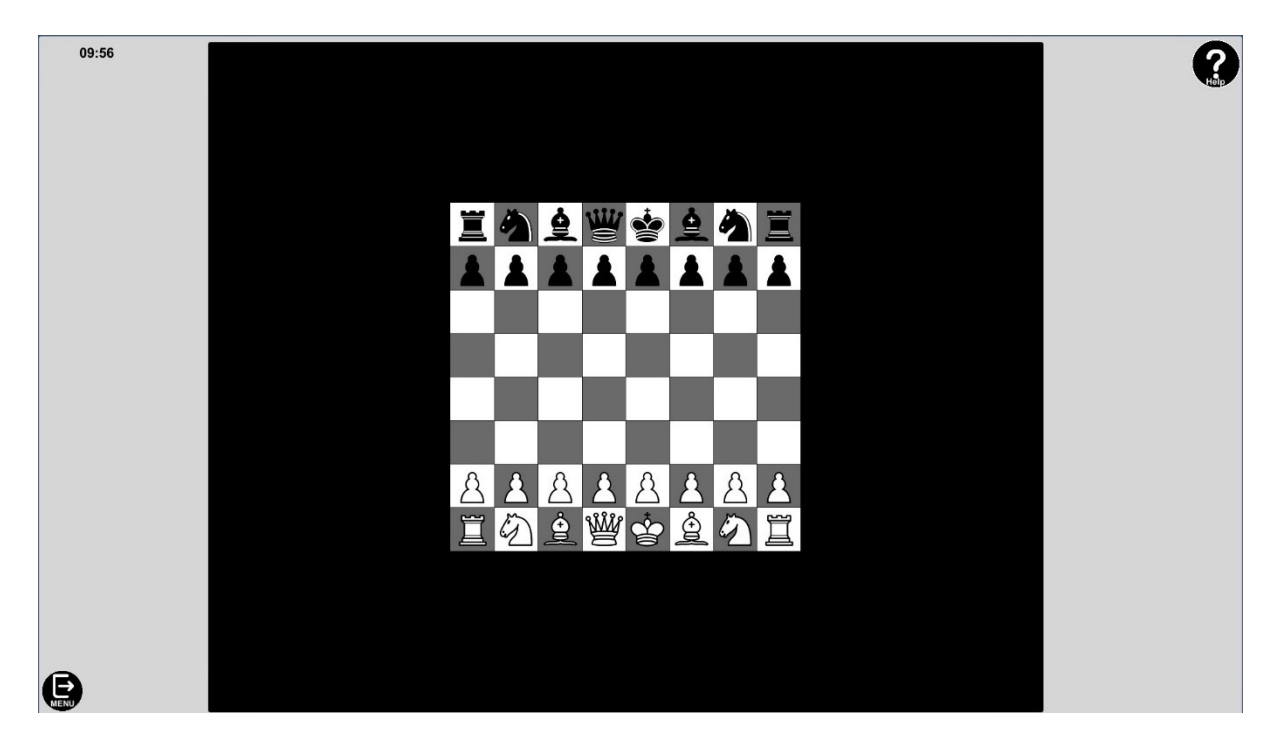

Στο συγκεκριμένο παράδειγμα ο χρήστης έχει επιλέξει το χρώμα των λευκών πεσσών, πράγμα που σημαίνει πως έχει την πρώτη κίνηση. Για τον ίδιο λόγο τα λευκά πιόνια είναι τοποθετημένα στο κάτω μέρος της οθόνης, με τα μαύρα να καταλαμβάνουν την αντίθετη πλευρά της σκακιέρας.

Στο πάνω αριστερό μέρος της οθόνης είναι τοποθετημένο το χρονόμετρο που αποτυπώνει τον διαθέσιμο χρόνο του παίκτη να ολοκληρώσει την παρτίδα. Ο διαθέσιμος χρόνος με τον οποίο ξεκινάει βασίζεται αποκλειστικά στο επίπεδο δυσκολίας το οποίο

έχει επιλεχθεί από τον ίδιο. Για παράδειγμα εάν η δυσκολία είναι στο εύκολο επίπεδο, τότε ο διαθέσιμος χρόνος είναι 15 λεπτά, εάν είναι στο μέτριο επίπεδο τότε είναι 10 λεπτά και εάν ο χρήστης έχει επιλέξει το υψηλό επίπεδο δυσκολίας τότε έχει διαθέσιμα μόνο 5 λεπτά. Στο συγκεκριμένο παιχνίδι ο χρήστης παίζει με μέτριο επίπεδο δυσκολίας και έχει στην διάθεσή του 10 λεπτά. Εάν ο χρόνος λήξει προτού τερματισμού της παρτίδας με ματ ή ισοπαλία, τότε αυτόματα ο χρήστης ηττείται. Στην πάνω δεξιά γωνία της σκηνής υπάρχει διαθέσιμη βοήθεια προκειμένου να υποστηριχθεί ο χρήστης για τους κανόνες και τις λειτουργικότητες του παιχνιδιού όπως φαίνεται στην παρακάτω εικόνα.

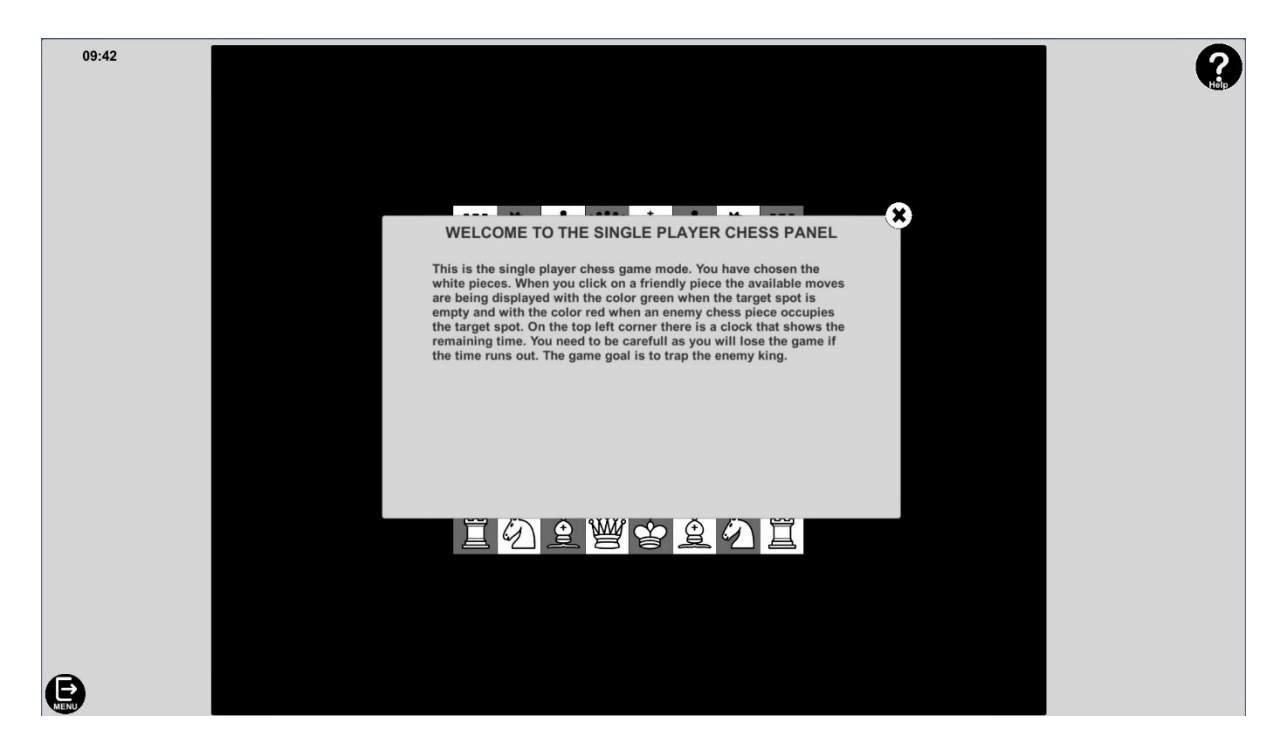

Για να κλείσει το αναδυόμενο αυτό παράθυρο, αρκεί να πατήσει το «Χ» στην πάνω δεξιά γωνία του. Τέλος, εάν ο χρήστης έχει επιλέξει καταλάθος την συγκεκριμένη μορφή παιχνιδιού, ή μετανιώσει αργότερα την επιλογή του, δύναται να επιστρέψει στο κεντρικό μενού πατώντας το κουμπί «EXIT», στην κάτω αριστερή γωνία της σκηνής. Πέρα από τις περιφερειακές αυτές λειτουργικότητες, η αλληλεπίδραση με τα πιόνια είναι αρκετά απλή και εύκολη. Ο παίκτης αρκεί να επιλέξει με αριστερό κλικ τον πεσσό της επιλογής του και ο υπολογιστής βρίσκει τις διαθέσιμες κινήσεις του και τις επισημαίνει με το χρώμα πράσινο εφόσον αποτελούν κινήσεις μετακίνησης, κόκκινο εφόσον αποτελούν κινήσεις αιχμαλωσίας αντίπαλου πεσσού και κίτρινο εφόσον πρόκειται για ειδική κίνηση. Αν ο βασιλιάς του παίκτη βρίσκεται υπό απειλή, τότε οι διαθέσιμες κινήσεις του παίκτη περιορίζονται μόνο σε αυτές που μπλοκάρουν την δίοδο επίθεσης του αντίπαλου πεσσού, αυτές που οδηγούν σε αιχμαλωσία του επιτιθέμενου πεσσού και σε αυτές που μεταφέρουν τον βασιλιά σε ασφαλή τοποθεσία. Παρακάτω παρουσιάζεται το UI κατά την επιλογή του λευκού πιονιού από τον παίκτη.

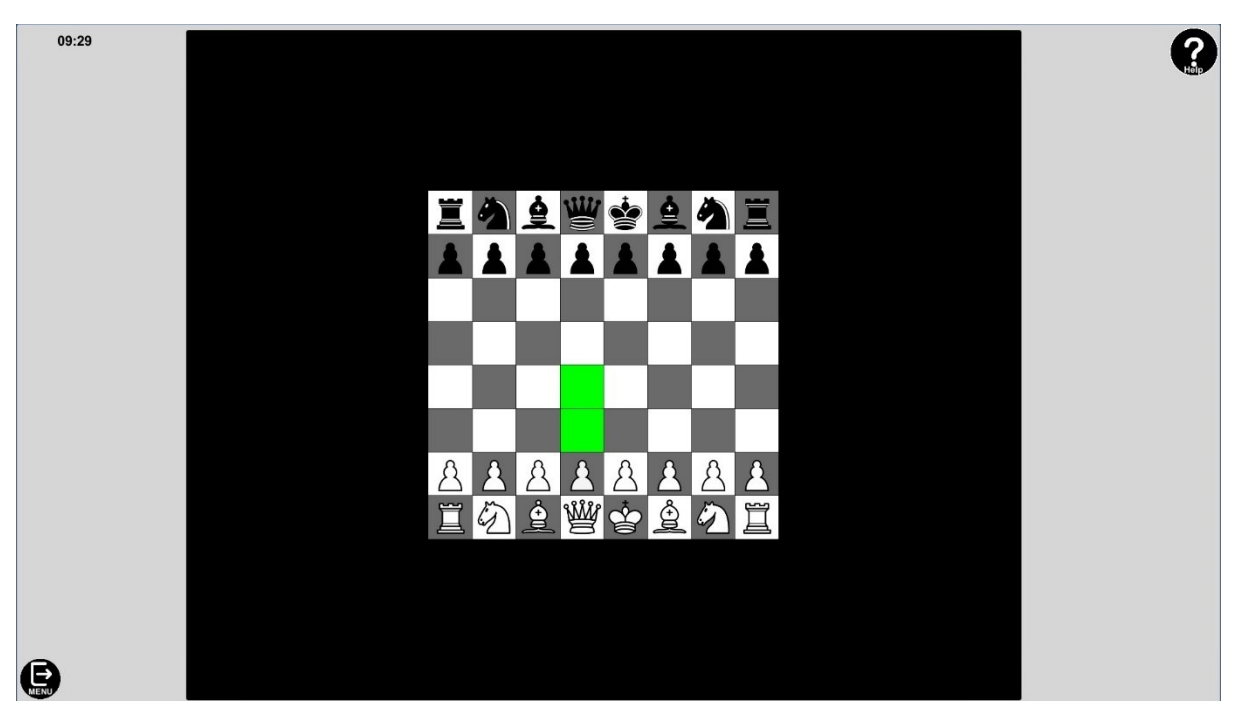

Εφόσον ο χρήστης είναι ικανοποιημένος με μία από τις προτεινόμενες κινήσεις κάποιου από τους διαθέσιμους πεσσού οι οποίοι βρίσκονται υπό τον έλεγχο του τότε αρκεί να πραγματοποιήσει αριστερό κλικ πάνω στο χρωματισμένο τετράγωνο που έχει επισημανθεί στην σκακιέρα, και ο πεσσός μεταφέρεται αυτόματα στην εν λόγω θέση όπως φαίνεται παρακάτω.

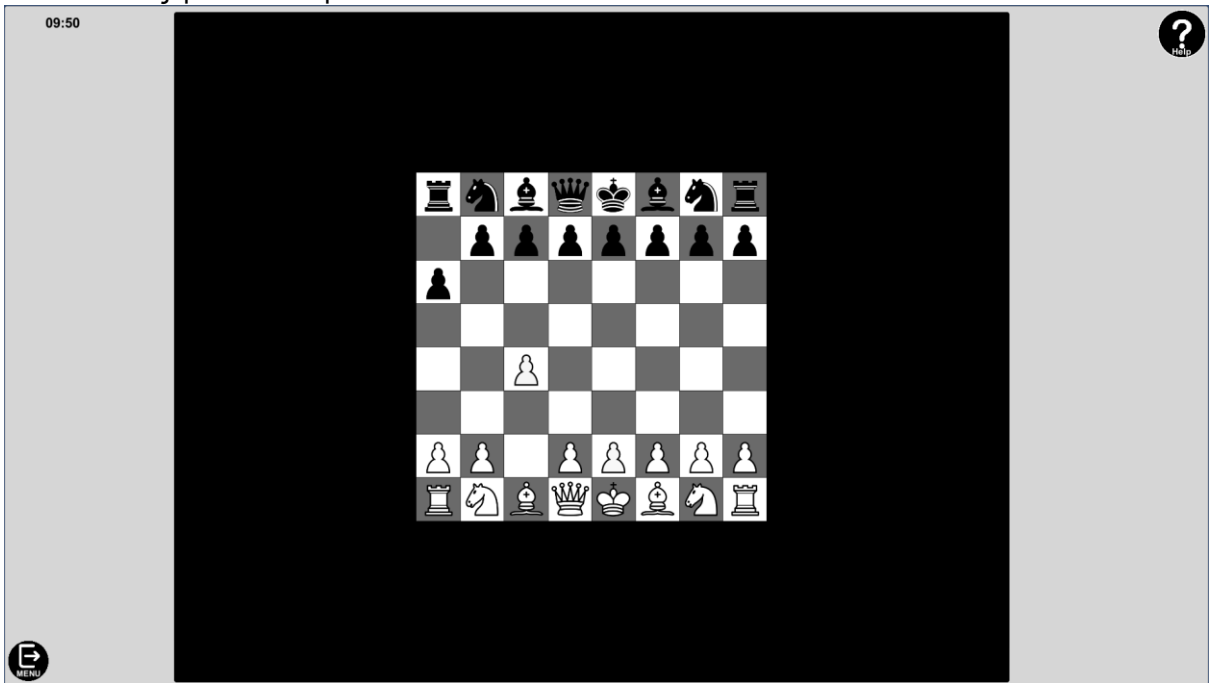

Αφού ο χρήστης ολοκληρώσει την κίνησή του, στο συγκεκριμένο game mode, είναι σειρά του υπολογιστή να πραγματοποιήσει την δική του κίνηση. Η συγκεκριμένη αλληλουχία κινήσεων συνεχίζεται μέχρις ότου υπάρξει ικανοποίηση κάποιας από τις συνθήκες τερματισμού του παιχνιδιού. Παρακάτω φαίνεται το αναδυόμενο παράθυρο ενημέρωσης

του χρήστη για τον τερματισμό του παιχνιδιού λόγω της νίκης του, η οποία προήλθε από την αιχμαλωσία του αντίπαλου βασιλιά.

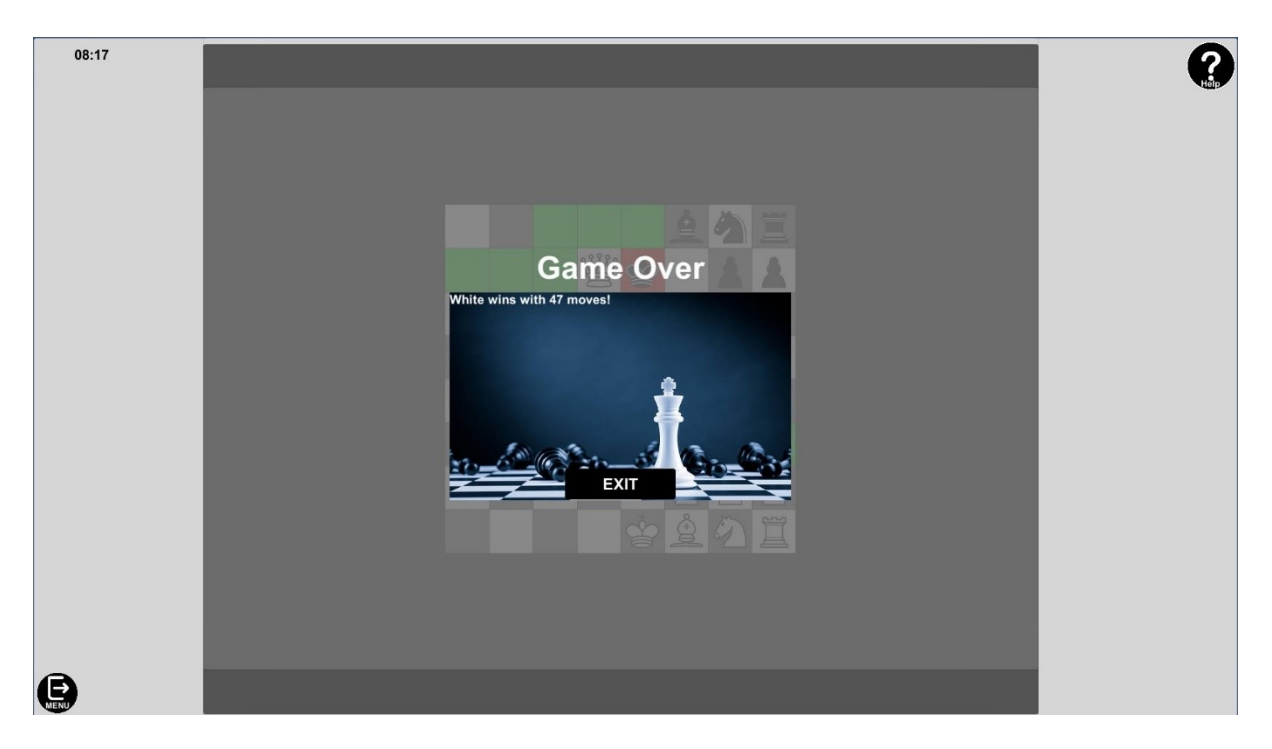

Όταν τερματιστεί η παρτίδα ανεξαρτήτου κατάληξης, η μόνη επιλογή του χρήστη είναι να επιλέξει το κουμπί «EXIT», το οποίο τον μεταφέρει στην σκηνή του κεντρικού μενού.

• Multiplayer:

Ο χρήστης αφού επιλέξει την επιλογή της Multiplayer λειτουργικότητας της εφαρμογής μεταφέρεται στην σκακιέρα διασύνδεσης. Παρακάτω εμφανίζεται παράδειγμα της εν λόγω σκηνής.

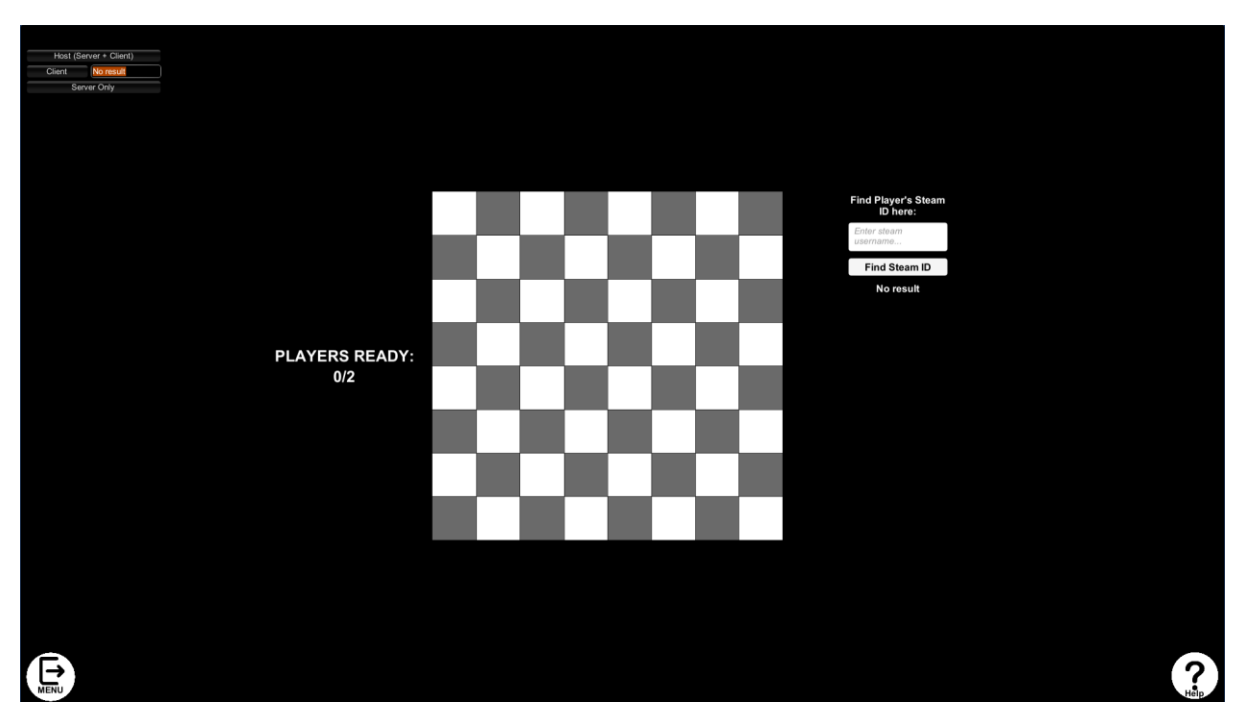

Κάτω αριστερά είναι τοποθετημένο το κουμπί εξόδου, όπως και στις υπόλοιπες σκηνές, το οποίο μπορεί να χρησιμοποιήσει ο χρήστης προκειμένου να επιστρέψει στο κεντρικό μενού σε περίπτωση που μετάνιωσε την επιλογή του.

Στο πάνω δεξί μέρος της οθόνης είναι το UI διασύνδεσης μέσω του Steam με τον αντίπαλο παίκτη. Στο συγκεκριμένο panel ο χρήστης καλείται να διαλέξει τον τύπο την σύνδεσης που επιθυμεί να πραγματοποιήσει. Συγκεκριμένα, εάν επιθυμεί να δημιουργήσει lobby στο οποίο θα συνδεθεί ο έταιρος παίκτης χρησιμοποιώντας το Steam ID του, τότε αρκεί να πραγματοποιήσει αριστερό κλικ στο κουμπί «Host (Server + Client)». Αντίθετα, εάν επιθυμεί να συνδεθεί σε ήδη υπάρχον lobby το οποίο έχει δημιουργηθεί από τον αντίπαλό του τότε αρκεί να εισάγει το Steam ID του αντιπάλου του στο textbox δίπλα από το κουμπί «Client» και αφού ολοκληρώσει την εισαγωγή του, να πατήσει το εν λόγω κουμπί.

Λόγω της δυσλειτουργικότητας της εισαγωγής του αριθμού του Steam ID για την επιτυχή σύνδεση, καθώς και το υψηλό βαθμό ρίσκου εισαγωγής λανθασμένου ID, προσφέρεται υποστηρικτική λειτουργικότητα εύρεσης του εν λόγω κωδικού Steam. Στο πάνω δεξί μέρος της σκακιέρας υπάρχει textbox στο οποίο ο Client της σύνδεσης αρκεί να εισάγει το όνομα Steam του Host. Εφόσον αυτός βρεθεί, το Steam ID του εισάγεται αυτόματα στο κατάλληλο πεδίο κειμένου, και ο χρήστης χρειάζεται απλά να κάνει αριστερό κλικ πάνω στο κουμπί «Client». Παρακάτω παρουσιάζεται η χρήση του εν λόγω feature.

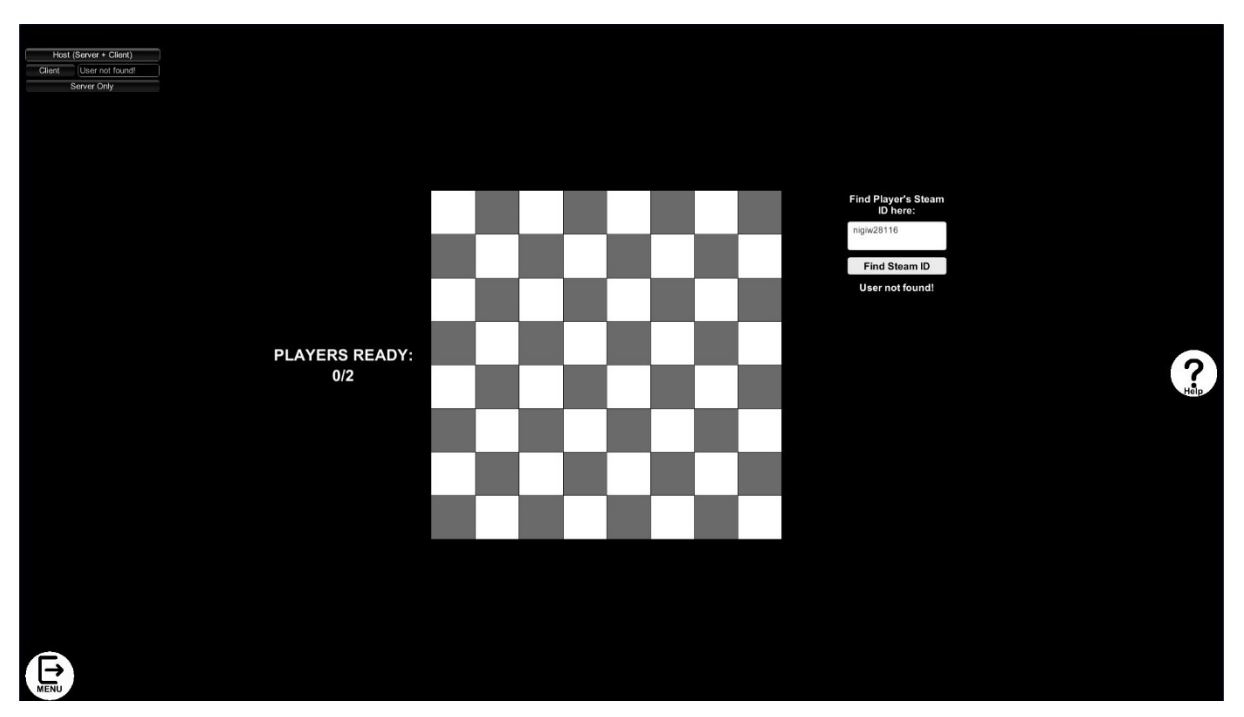

Στο παραπάνω παράδειγμα ο χρήστης έχει εισάγει λανθασμένα το Steam Username του χρήστη που αποτελεί τον Host της σύνδεσης. Για αυτόν τον λόγο εμφανίζεται ενημερωτικό μήνυμα και το πεδίο κειμένου δίπλα από το κουμπί «Client» παραμένει κενό.

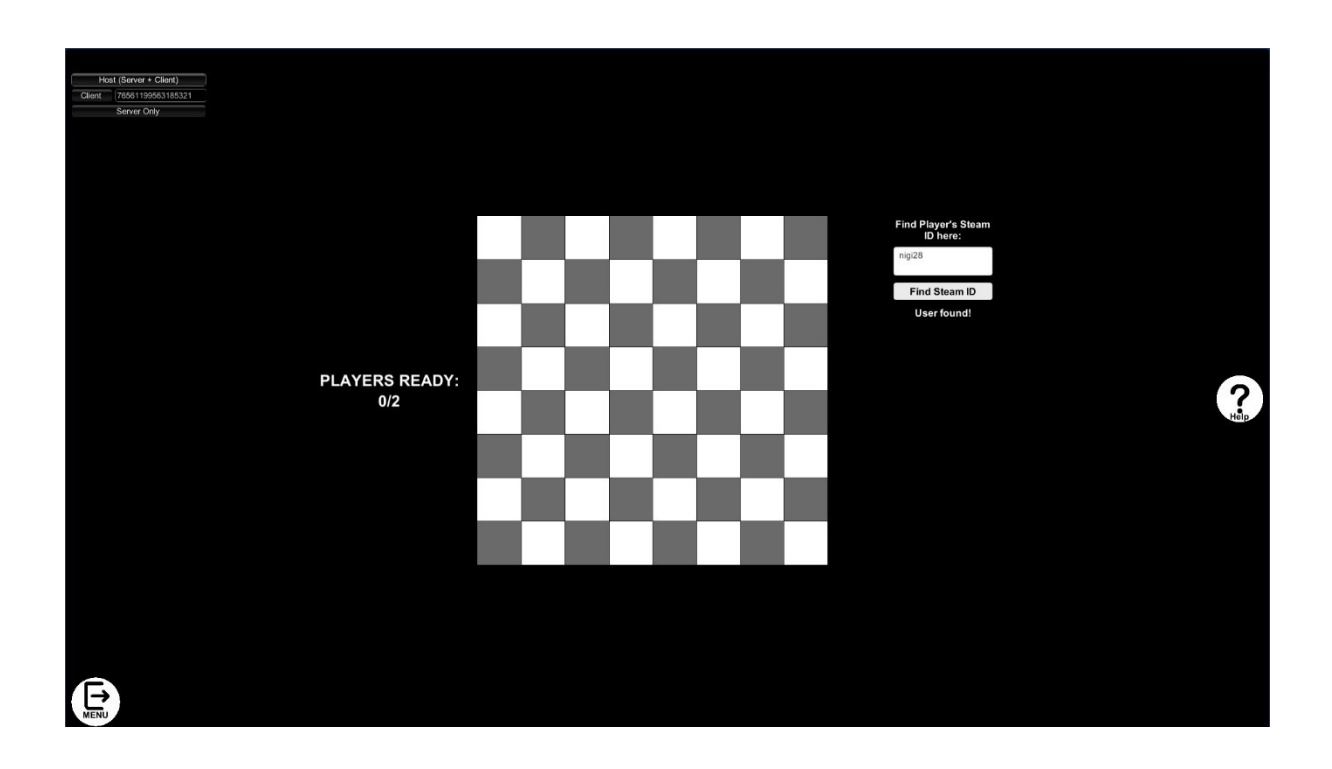

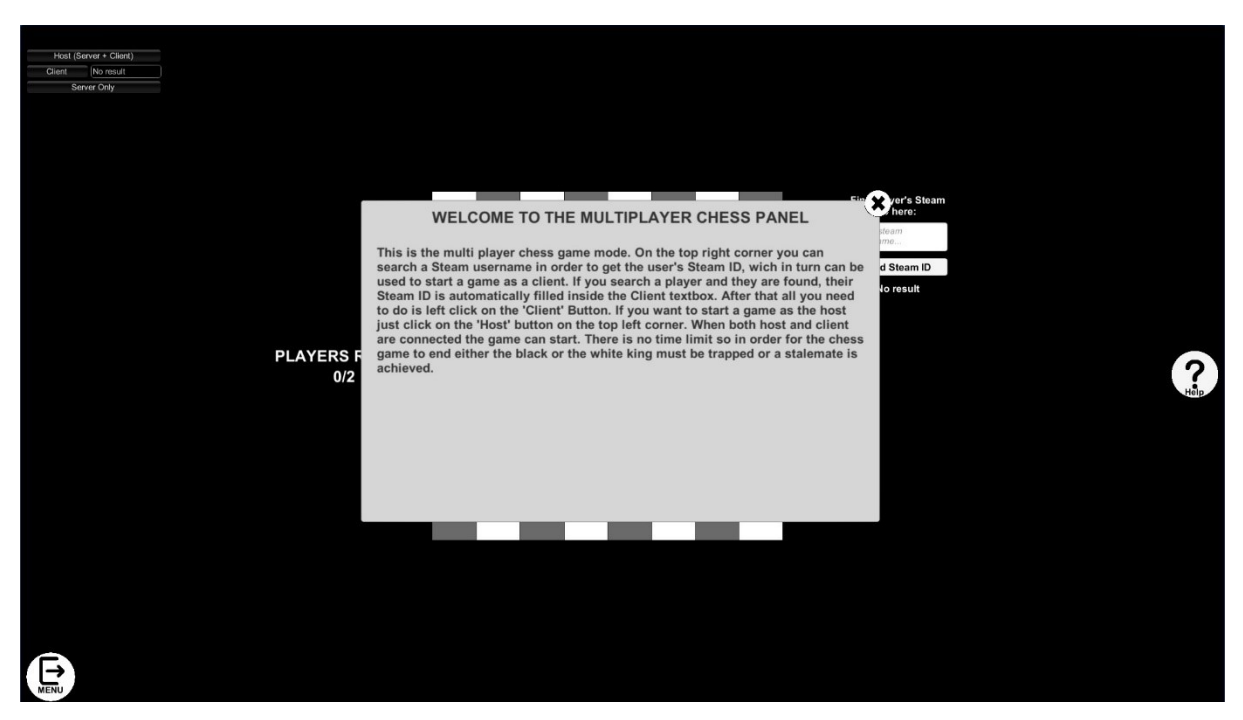

Αφού και ο Host και ο Client συνδεθεί επιτυχώς στο lobby τότε ξεκινάει και η διαδικασία εκκίνησης του παιχνιδιού. Αρχικά, γίνεται τυχαία ανάθεση των πεσσών στον εκάστοτε παίκτη και ενημερώνεται το UI ώστε να αντιπροσωπεύει την σωστή οπτική. Την πρώτη κίνηση μπορεί να την πραγματοποιήσει μόνο ο χρήστης Host ή Client που του έτυχαν τα λευκά. Όσο ο χρήστης που είναι η σειρά του να παίξει δεν πραγματοποιεί κάποια κίνηση, ο άλλος παίκτης δεν δύναται να αλληλοεπιδράσει με την σκακιέρα για την διασφάλιση της ακεραιότητας του παιχνιδιού. Παρακάτω παρουσιάζεται παράδειγμα Multiplayer παιχνιδιού ύστερα από επιτυχής σύνδεση, από την πλευρά του παίκτη με τα λευκά. Σημειώνεται πως ο παίκτης με τα μαύρα βλέπει την ίδια σκακιέρα, με τα πιόνια στις ίδιες ακριβώς θέσεις, αλλά από την αντίθετη πλευρά, έτσι ώστε να προσομοιώνεται η αυθεντική εμπειρία, σαν να έπαιζαν σε κανονική σκακιέρα.

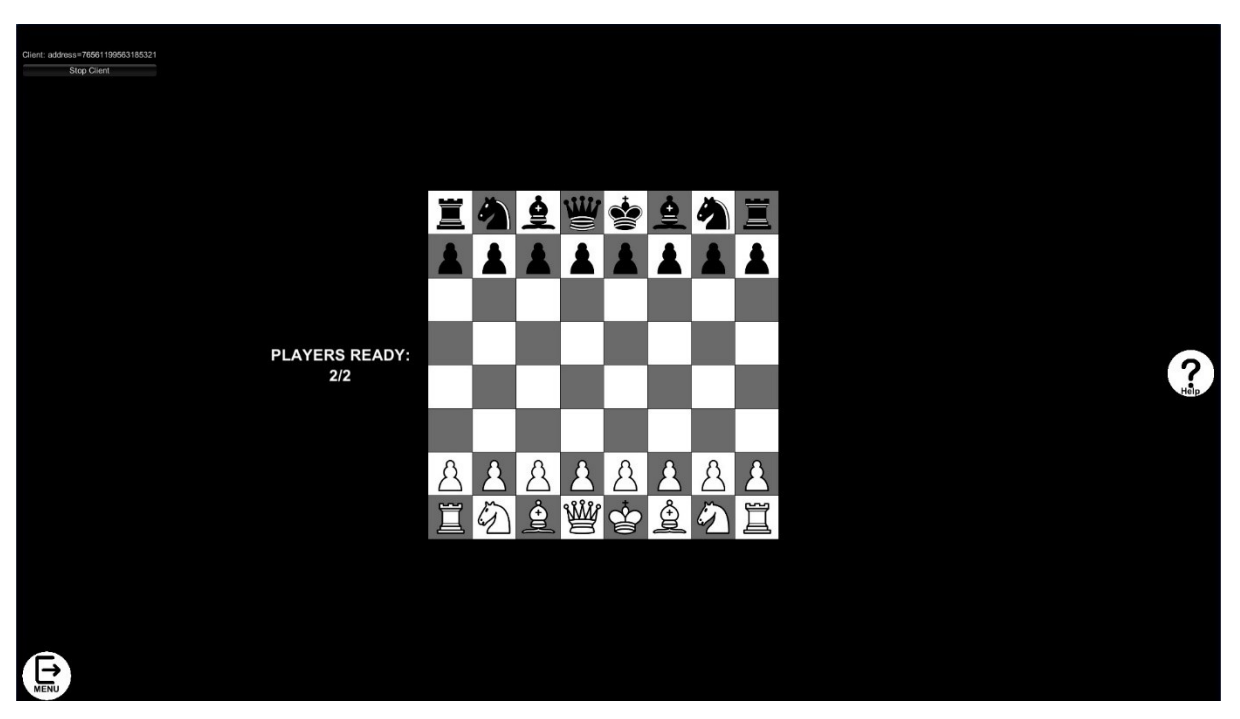

Αφού ο χρήστης με τα λευκά πραγματοποιήσει την πρώτη κίνηση, τότε είναι η σειρά του παίκτη με τα μαύρα να ανταποδώσει. Παρακάτω παρουσιάζεται η κατάσταση του ταμπλό μετά την πραγματοποίηση μίας κίνησης από τον κάθε παίκτη, ξανά από την οπτική του χρήστη με τα λευκά πιόνια.

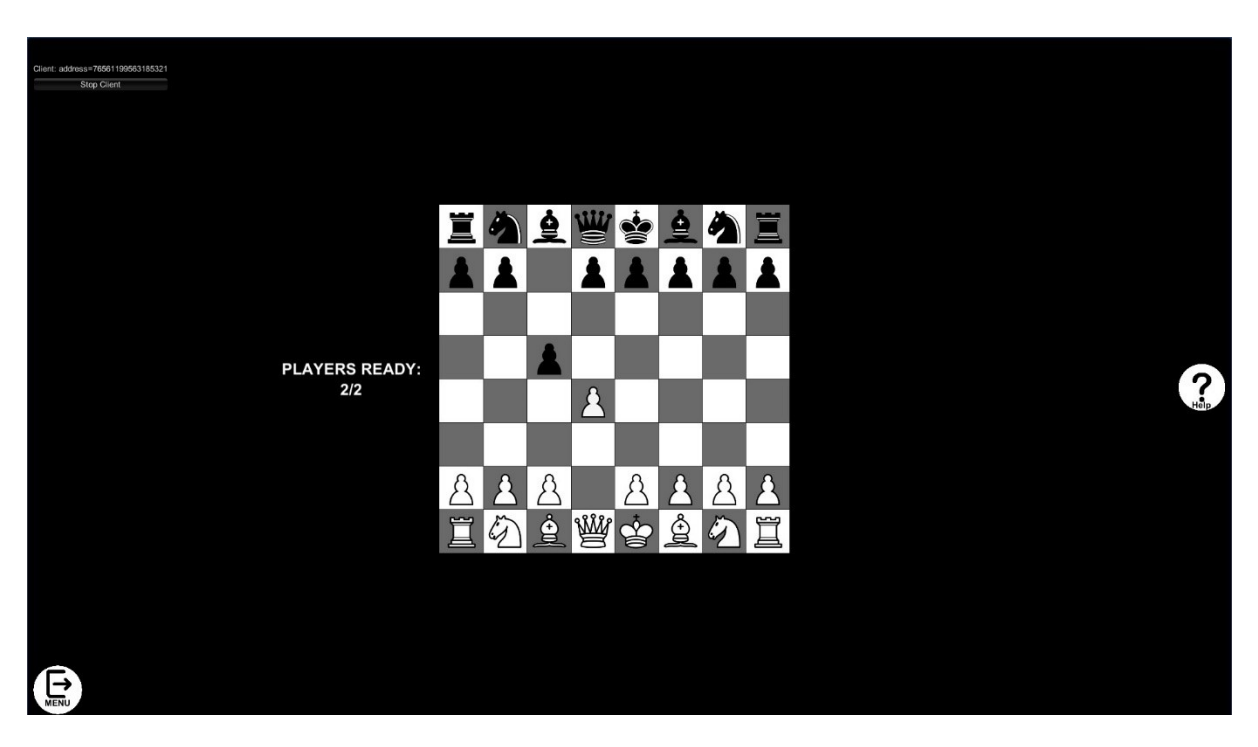

Στο Multiplayer Game Mode δεν υπάρχει χρονόμετρο, επομένως οι μοναδικές εκβάσεις τερματισμού της παρτίδας είναι μέσω της επίτευξης ισοπαλίας ή νίκης κάποιου από τους

συμμετέχοντες παίκτες. Στην περίπτωση αποσύνδεσης κάποιου από τους δύο παίκτες, αυτός που απομένει μεταφέρεται απευθείας στο κεντρικό μενού της εφαρμογής.

Η κατάληξη της παρτίδας μεταξύ των δύο παικτών διαφέρει μεταξύ τους. Για παράδειγμα εάν κερδίσουν τα μαύρα αλλά από την οπτική γωνία του παίκτη με τους λευκούς πεσσούς, εμφανίζεται ενημερωτικό αναδυόμενο παράθυρο το οποίο ενημερώνει τον παίκτη για την ήττα του. Το ίδιο παράθυρο από την πλευρά του παίκτη με τους μαύρους πεσσούς θα ανέφερε την νίκη του. Όταν τερματιστεί μία παρτίδα ανεξαρτήτου αποτελέσματος οι χρήστες επιστρέφουν στο κεντρικό μενού της εφαρμογής μετά το πάτημα του κουμπιού «EXIT» εντός του αναδυόμενου παραθύρου, επομένως για εάν επιθυμούν να ξαναπαίξουν πρέπει να επαναλάβουν την διαδικασία σύνδεσης.

• Custom Game:

Εάν ο χρήστης εν τέλει επιλέξει την λειτουργικότητα του Custom Game Mode, τότε μεταφέρεται στην εν λόγω σκηνή. Η σκακιέρα του Custom Game είναι πανομοιότυπη με αυτή του Single Player με ειδοποιούς διαφορές την απουσία του χρονομέτρου και την στατική τοποθέτηση των λευκών και των μαύρων πεσσών σε προκαθορισμένες θέσεις. Παρακάτω παρουσιάζεται η σκακιέρα της Custom Game Mode.

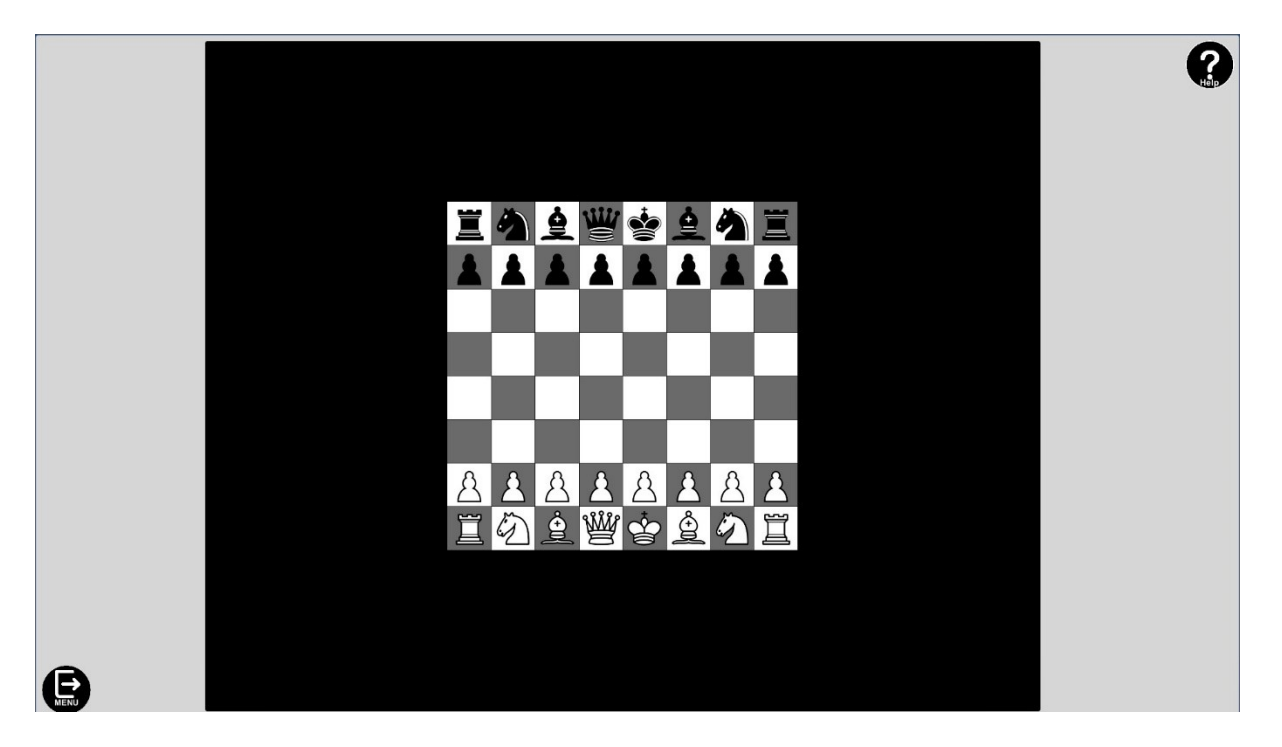

Οι πεσσοί του παίκτη του οποίου είναι η σειρά να παίξει τοποθετούνται στο κάτω μέρος της σκακιέρας. Επομένως όταν στήνεται για πρώτη φορά η παρτίδα, επειδή πάντα παίζουν στην αρχή τα λευκά, η σκακιέρα είναι ίδια με την παραπάνω. Όταν πραγματοποιηθεί κάποια κίνηση από τον παίκτη με τα λευκά, τότε η οπτική γωνία αντιστρέφεται όπως φαίνεται στην παρακάτω εικόνα:

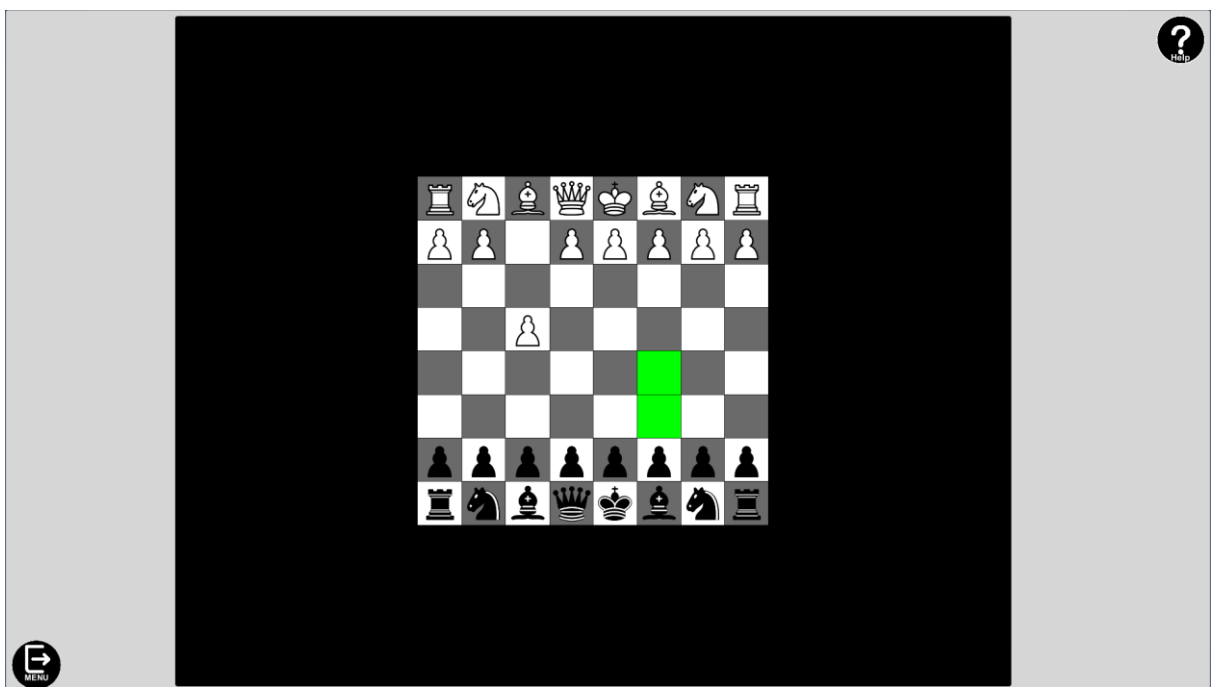

Η μετακίνηση των πεσσών στο ταμπλό είναι ίδια με αυτή των άλλων δύο game modes της εφαρμογής για λόγους συνέχειας και αποφυγή δημιουργίας σύγχυσης στον χρήστη. Όσο είναι σειρά παιχνιδιού κάποιου παίκτη δεν είναι δυνατή η αλληλεπίδραση με τους πεσσούς του αντίπαλου χρώματος, ενώ η σκακιέρα αντιστρέφεται με την κίνηση του εκάστοτε παίκτη ώστε να αντιπροσωπεύει την οπτική του χρήστη που είναι η σειρά του.

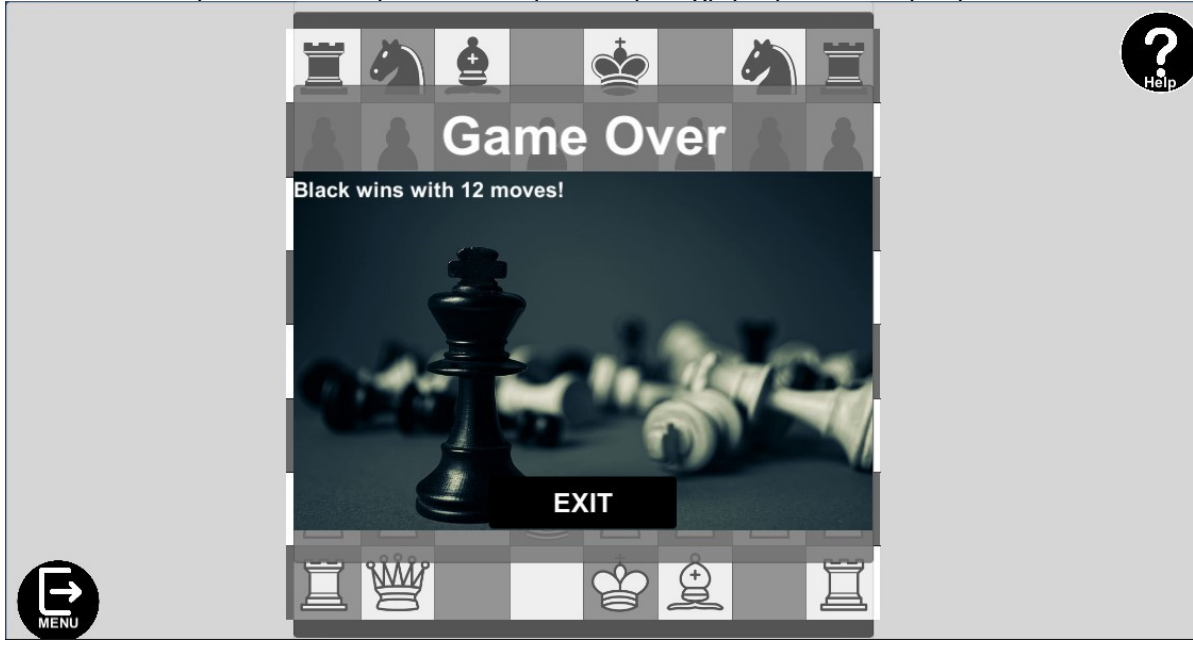

Όπως και στο Multiplayer Game Mode, έτσι και στο Custom, υπάρχει απουσία χρονομέτρου, με αποτέλεσμα οι μόνοι τρόποι τερματισμού του παιχνιδιού να είναι η επίτευξη ισοπαλίας ή ματ από κάποιον παίκτη. Παρακάτω παρουσιάζεται το ενημερωτικό παράθυρο που εμφανίζεται κατά τον τερματισμό της παρτίδας με νίκη των μαύρων πεσσών μέσω της επίτευξης Ματ.

Ανάπτυξη ευφυούς παιγνίου Σκακιού σε Unity 3D 36 36 36 36 36 36 36 36 36 36 37 38 38 39 39 39 39 39 39 39 30 30

Σε αντίθεση με το Multiplayer Game Mode δεν εμφανίζεται διαφορετικό μήνυμα σε κάθε χρήστη ανάλογα την οπτική του καθώς η παρτίδα σκάκι πραγματοποιείται στο ίδιο μηχάνημα. Με το κουμπί «EXIT» ο χρήστης μπορεί να επιστρέψει στο κεντρικό μενού της εφαρμογής.

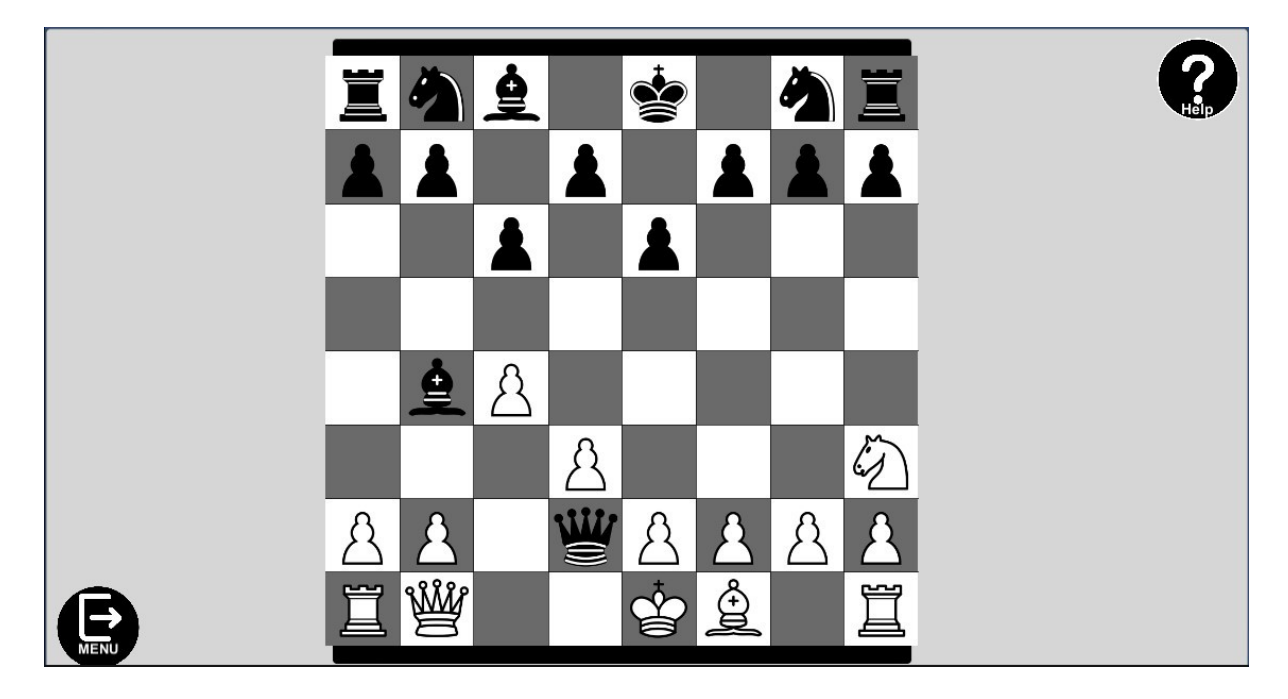

Η παραπάνω φωτογραφία αποτελεί στιγμιότυπο της ίδιας σκηνής απλά με το αναδυόμενο παράθυρο πληροφόρησης του χρήστη κλειστό προκειμένου να είναι εμφανής η κατάσταση του ταμπλό κατά την διάρκεια τερματισμού του παιχνιδιού. Παρατηρούμε πως ο λευκός βασιλιάς είναι παγιδευμένος από την αντίπαλη βασίλισσα χωρίς να έχει κάποια διαθέσιμη κίνηση απελευθέρωσης, και επομένως ορθά τερματίζεται η παρτίδα με νίκη των μαύρων πεσσών. Το παραπάνω παράδειγμα παρέχεται απλά ως επιβεβαίωση της ορθής λειτουργίας τερματισμού του παιχνιδιού.

Τέλος, όπως και στις υπόλοιπες σκηνές του παιχνιδιού έτσι και στο Custom Game Mode Scene παρέχεται σύστημα υποστήριξης του παίκτη, με το επίπεδο της πληροφορίας να διαφέρει ανάλογα τις προτιμήσεις του χρήστη. Για να ανοίξει η παρεχόμενη αυτή υποστηρικτική λειτουργικότητα ο χρήστης αρκεί να επιλέξει το κουμπί «HELP» και ανοίγει το παρακάτω παράθυρο:

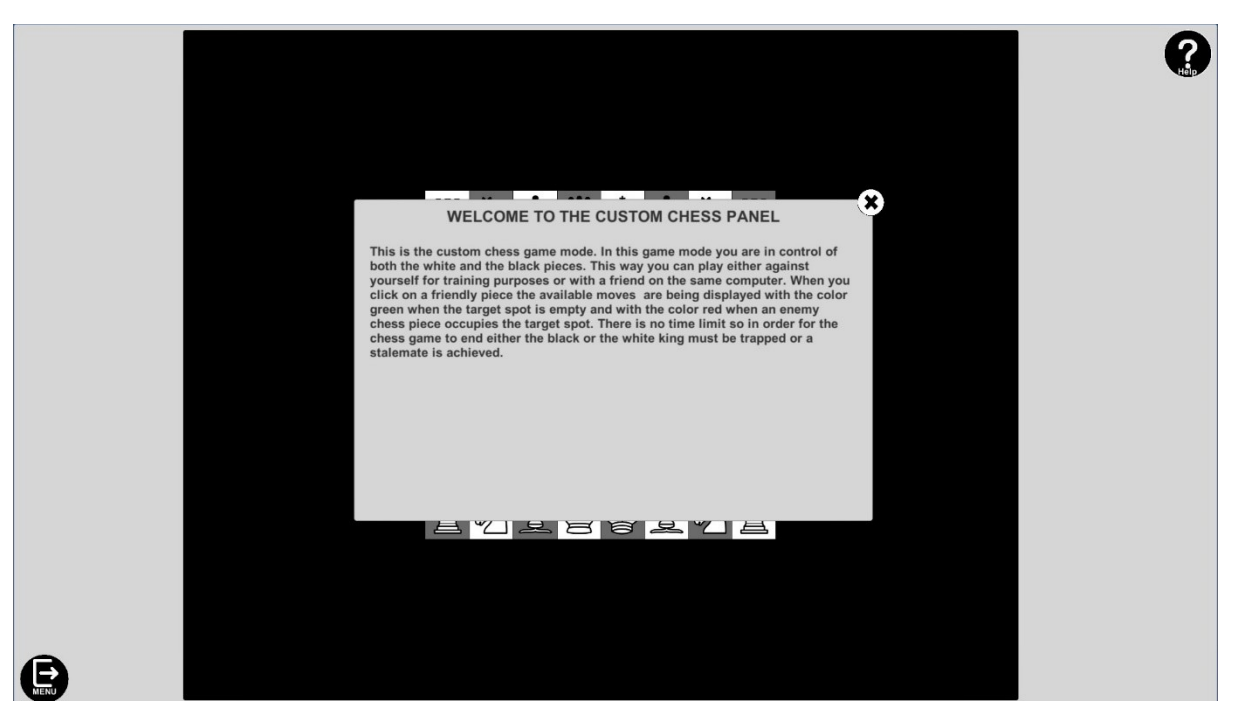

• Σύστημα Υποστήριξης του Χρήστη:

Όπως έχει αναφερθεί ήδη, το πόσο εκτενής είναι η διαθέσιμη υποστηρικτική πληροφορία στα πάνελ βοήθειας της εφαρμογής εξαρτάται από το επίπεδο βοήθειας που έχει επιλεχθεί από τον χρήστη στο παράθυρο προτιμήσεων της εφαρμογής. Παρακάτω ακολουθεί ένα παράδειγμα για το επίπεδο βοήθειας που εμφανίζεται στο κεντρικό μενού της εφαρμογής.

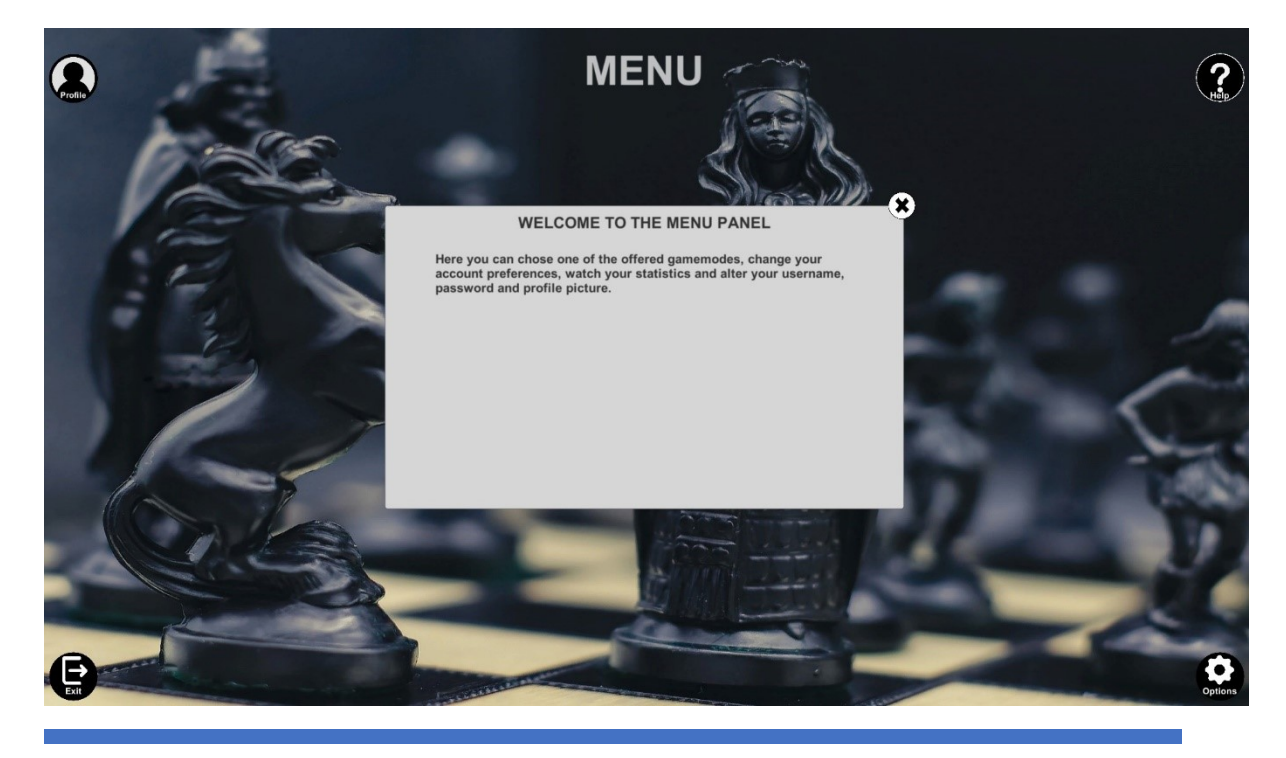

1) Minimum Βοήθεια:

Ανάπτυξη ευφυούς παιγνίου Σκακιού σε Unity 3D 38

Με την Minimum βοήθεια στον χρήστη εμφανίζεται η απολύτως απαραίτητη πληροφορία, όσο λιτά και απέριττα είναι δυνατόν. Αποτελεί ρύθμιση που συστήνεται για έμπειρους χρήστες που γνωρίζουν καλά την εφαρμογή και ίσως η μόνη φορά που θα χρειαστούν βοήθεια θα είναι για να υπενθυμίσουν στον εαυτό τους κάποιο feature του παιχνιδιού.

2) Normal Βοήθεια:

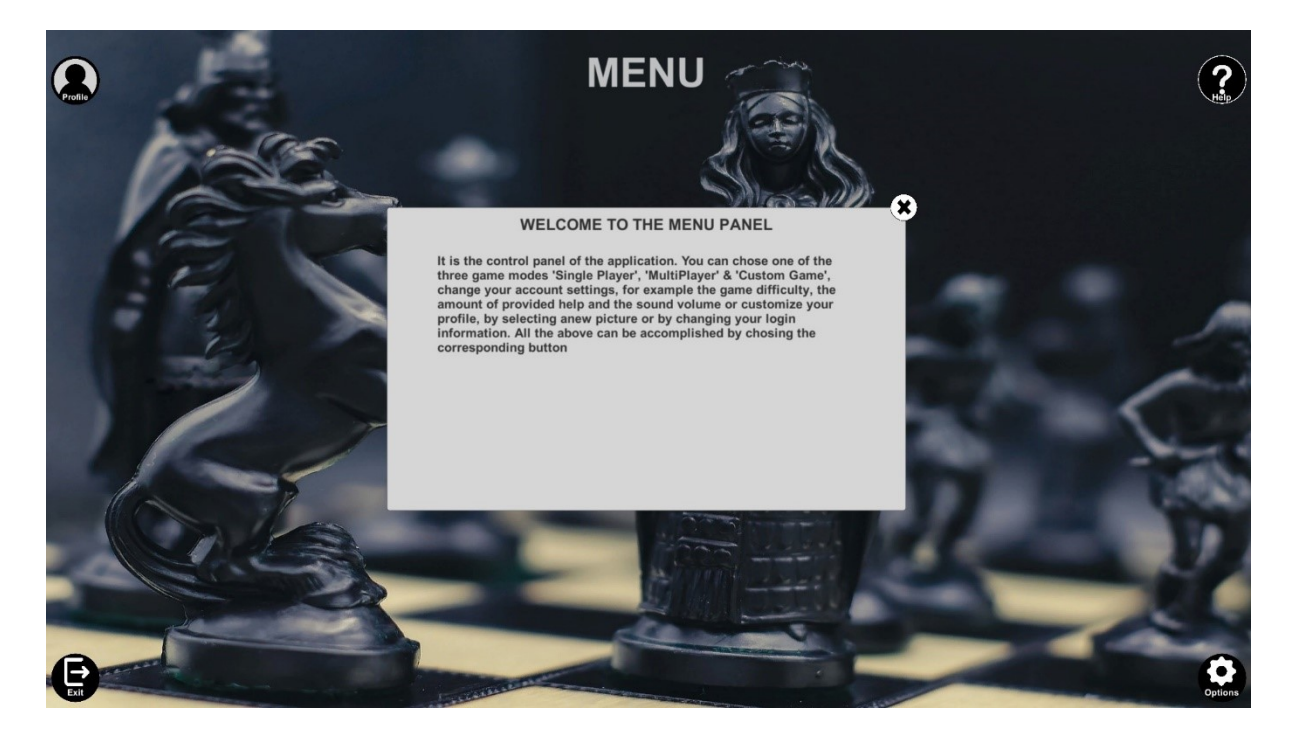

Αποτελεί το standard επίπεδο υποστήριξης του χρήστη. Περιλαμβάνει αρκετή πληροφορία ώστε και οι έμπειροι χρήστες να μην υπερφορτώνονται με περιττά δεδομένα αλλά και οι άπειροι χρήστες να μπορούν να λάβουν την βοήθεια που χρειάζονται. Συστήνεται για χρήστες που διαθέτουν εξοικείωση με παρόμοιες εφαρμογές αλλά είναι νέοι στην χρήση της εν λόγω εφαρμογής. Ταυτόχρονα δεν είναι κουραστική για τους πιο έμπειρους παίκτες, με αποτέλεσμα να αποτελεί την χρυσή τομή μεταξύ ενημέρωσης και απόδοσης.

3) Maximum Βοήθεια

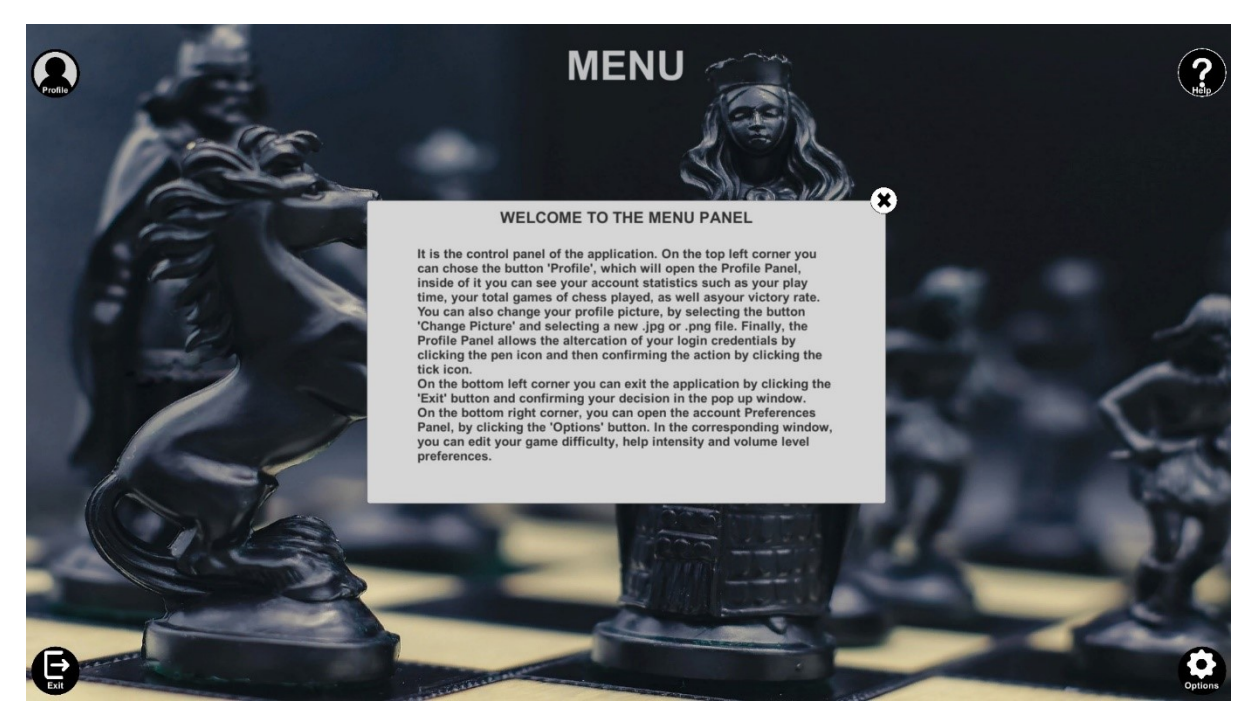

Το τρίτο επίπεδο βοήθειας είναι το πιο κατατοπιστικό. Περιλαμβάνει εκτενέστατη πληροφόρηση για όλες τις πτυχές της σκηνής με όσο μεγαλύτερη λεπτομέρεια και γλαφυρότητα είναι δυνατή. Πιο έμπειροι χρήστες ενδέχεται να θεωρήσουν την εν λόγω υποστήριξη κουραστική, επομένως συστήνεται κυρίως για νέους παίκτες οι οποίοι δεν διαθέτουν κάποια πρότερη εμπειρία σε κάποια παρόμοια εφαρμογή και χρειάζονται κατατόπιση στις περισσότερες πτυχές της εφαρμογής.

## <span id="page-39-0"></span>ΚΕΦΑΛΑΙΟ 6: ΣΥΜΠΕΡΑΣΜΑΤΑ

## <span id="page-39-1"></span>ΣΥΓΚΡΙΣΗ ΑΡΧΙΚΩΝ ΣΤΟΧΩΝ ΜΕ ΤΕΛΙΚΟ ΑΠΟΤΕΛΕΣΜΑ:

Η αρχική περιγραφή των στόχων της εφαρμογής είναι η παρακάτω:

«Πρόκειται για την δημιουργία παιχνιδιού Σκακιού σε περιβάλλον Unity, με advanced decision making algorithm, κλιμακωτά στάδια δυσκολίας, multi και single player modes, personalization features & διαφορετικά mode παιχνιδιού.»

Από τα παραπάνω φαίνεται πως η αρχική ιδέα έχει μεταφερθεί στην πραγματικότητα σε μεγάλο βαθμό. Συγκεκριμένα:

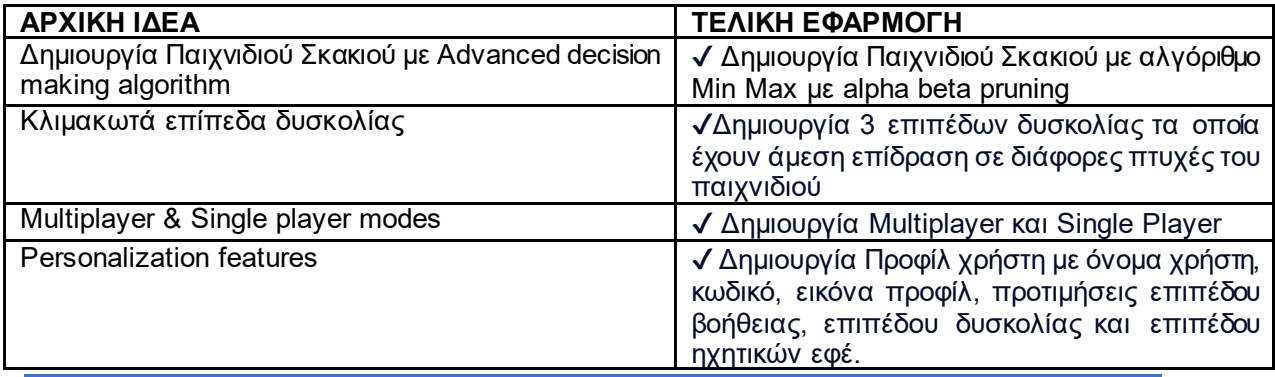

Ανάπτυξη ευφυούς παιγνίου Σκακιού σε Unity 3D 40

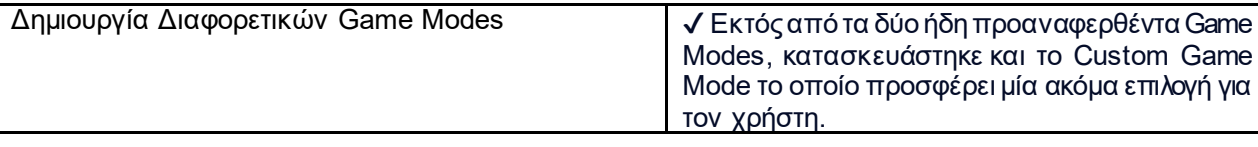

## <span id="page-40-0"></span>ΑΠΟΚΤΗΜΕΝΕΣ ΓΝΩΣΕΙΣ:

Μέσω της τριβής με την βιβλιοθήκη Mirror αποκόμισα σημαντικές γνώσεις ως προς την λειτουργία και φιλοσοφία του multiplayer περιβάλλον της Unity.

Τεράστιο μέρος της εφαρμογής έγινε μέσω της μηχανής της Unity. Κατανόησα σε πολύ μεγάλο βαθμό την δημιουργία panels, την χρησιμότητα και ρόλο των prefabs, τους διαφορετικούς τρόπους φόρτωσης σκηνής, την εισαγωγή και εναλλαγή animations, την χρήση animation events, την χρήση των UI elements, την αξιοποίηση του 2D χώρου, την εισαγωγή 2D και collider και trigger ανάλογα την λειτουργία που επιθυμούμε να επιτύχουμε, την χρήση διαφορετικών καμερών και layers για την επίτευξη του επιθυμητού οπτικού αποτελέσματος, την σύνδεση του Unity και της βιβλιοθήκης της Mirror με τους server του Steam καθώς και την χειραγώγηση των αντικειμένων του παιχνιδιού για την επίτευξη των απαιτούμενων συνθηκών για την ομαλή λειτουργία των Scripts.

Τέλος, στο προγραμματιστικό μέρος της εφαρμογής, απέκτησα σημαντικές γνώσεις και εμπειρία ως προς την χρήση της γλώσσας C#. Ίσως η πιο σημαντική γνώση που αποκόμισα ήταν η κατανόηση των βασικών αρχών και τρόπο λειτουργίας των ΑΙ συστημάτων, καθώς έπρεπε να κατασκευάσω Scripts τα οποία θα ήλεγχαν τόσο τους πεσσούς του υπολογιστή στο Single Player Mode αλλά και να υπολογίζουν τους δυνατούς συνδυασμούς κινήσεων, να εντοπίζουν τους κινδύνους στον βασιλιά και να προσαρμόζουν την λειτουργία του παιχνιδιού στην τρέχουσα κατάσταση της παρτίδας. Ταυτόχρονα είναι υπεύθυνα για την εύρεση των συνθηκών τερματισμού του παιχνιδιού.

## <span id="page-40-1"></span>ΑΣΤΟΧΙΕΣ:

Φυσικά, λόγω του μεγέθους της εφαρμογής υπάρχουν κάποιες αστοχίες ως προς την ανάπτυξή της. Συγκεκριμένα:

Ίσως το πιο σημαντικό bug της εφαρμογής αφορά το Multiplayer κομμάτι της. Σε αυτό έχει σχεδιαστεί η σύνδεση μέσω του friend list, αλλά κάποιες φορές, και κάτω από αδιευκρίνιστες συνθήκες, αρκετές φορές αντί της πραγματοποίησης σύνδεσης με τον άλλον παίκτη, η εφαρμογή του steam κατεβάζει το παιχνίδι space wars. Για αυτόν τον λόγο προτιμήθηκε ως βασικός τρόπος σύνδεσης την εισαγωγή του steam id του Host από τον client, διαδικασία σαφώς πιο περίπλοκη από την άμεση σύνδεση μέσω steam friend list. Παρόλα αυτά, μέσω της χρήσης του Steam ID Finder API και της ενσωμάτωσης της παραπάνω λειτουργικότητας στην σκηνή, όπου αρκεί η εισαγωγή μόνο του ονόματος του χρήστη και το ID συμπληρώνεται αυτόματα, επιτυγχάνεται σημαντική απλούστευση της παραπάνω διαδικασίας και επιλύεται, έως έναν βαθμό το παραπάνω πρόβλημα.

Εκτός του παραπάνω δεν έχει υποπέσει στην αντίληψη μου κάποιο άλλο πρόβλημα, έχοντας δοθεί μεγάλη σημασία στην ορθή και ομαλή λειτουργία της εφαρμογής.

## <span id="page-41-0"></span>ΚΕΦΑΛΑΙΟ 7: ΒΙΒΛΙΟΓΡΑΦΙΑ

## <span id="page-41-1"></span>Assets:

- [https://assetstore.unity.com/packages/tools/network/mirror-1293](https://assetstore.unity.com/packages/tools/network/mirror-129321)21
- [https://assetstore.unity.com/packages/tools/gui/runtime-file-browser-1130](https://assetstore.unity.com/packages/tools/gui/runtime-file-browser-113006)06

## <span id="page-41-2"></span>Sounds:

• [https://www.chess.com/forum/view/general/chessboard-sound-fil](https://www.chess.com/forum/view/general/chessboard-sound-files)es

## <span id="page-41-3"></span>Sites:

- [https://jsfiddle.net/Laa0p1mh/3](https://jsfiddle.net/Laa0p1mh/3/)/
- https://www.chessprogramming.org/Artificial Intelligence
- [https://medium.com/@mitrajeetgolsangi/a-different-outlook-toward-chess-and-artificial](https://medium.com/@mitrajeetgolsangi/a-different-outlook-toward-chess-and-artificial-intelligence-66ddae87812c)[intelligence-66ddae87812c](https://medium.com/@mitrajeetgolsangi/a-different-outlook-toward-chess-and-artificial-intelligence-66ddae87812c)
- [https://www.freecodecamp.org/news/simple-chess-ai-step-by-step-1d55a926697](https://www.freecodecamp.org/news/simple-chess-ai-step-by-step-1d55a9266977/)7/

## <span id="page-41-4"></span>Προγράμματα:

- Unity3D
- GIMP
- Ζωγραφική 3D